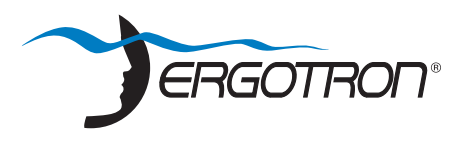

# **StyleView® SV44 Cart with LCD Arm and LiFe Power System**

**Die StyleView Computerwagen mit Stromversorgung liefern Wechselstrom für mobile Point-of-Care-Computersysteme im medizinischen Bereich. Die Wagen sind nicht für die Stromversorgung medizinischer Produkte oder Geräte vorgesehen. Die Steckdosen dienen ausschließlich zur Stromversorgung von IT-Geräten wie beispielsweise Computergeräten und Computerperipheriegeräten.**

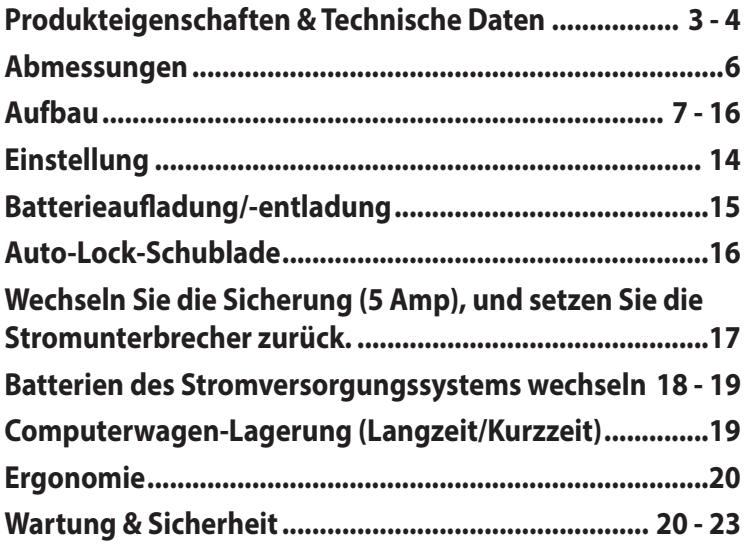

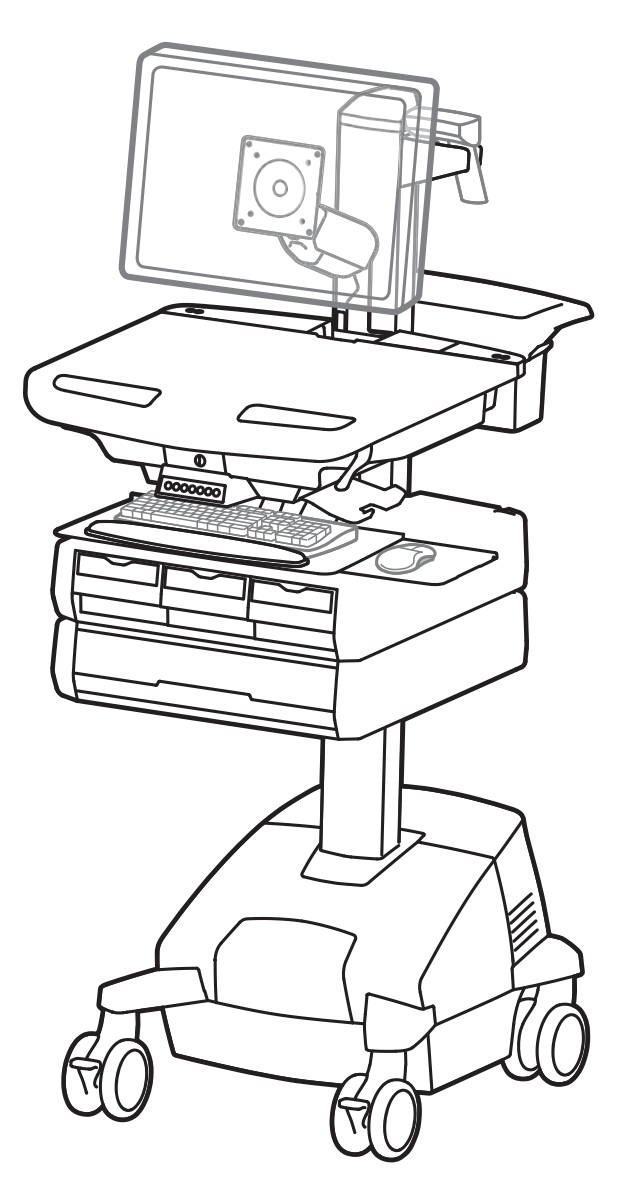

Weitere Informationen zu Service und Gewährleistung erhalten Sie unter www.ergotron.com.

Örtliche Telefonnummern für den Kundendienst finden Sie hier: http://contact.ergotron.com

Den neuesten Installationsleitfaden für Benutzer sowie den neuesten StyleLink-Softwaredownload finden Sie unter: www.ergotron.com

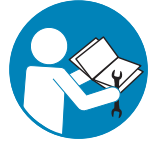

User's Guide - English Guía del usuario - Español Manuel de l'utilisateur - Français Gebruikersgids - Deutsch Benutzerhandbuch - Nederlands Guida per l'utente - Italiano Användarhandbok - svenska

ユーザーガイド : 日本語 用户指南 : 汉语

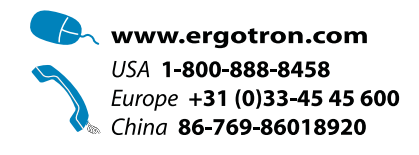

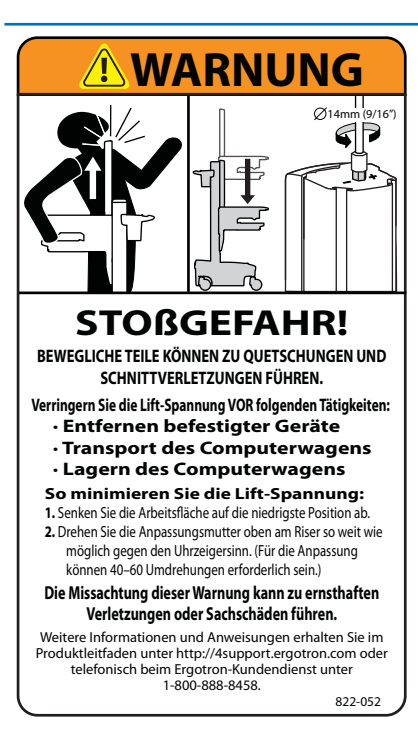

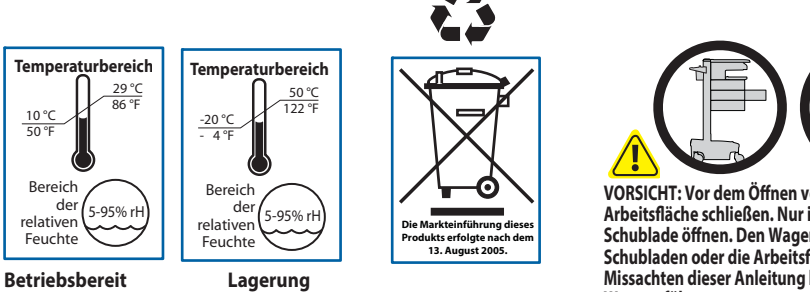

This Class A digital apparatus complies with Canadian ICES-003. **FCC-Konformitätserklärung** 

 **VORSICHT: Vor dem Öff nen von Schubladen die Arbeitsfl äche schließen. Nur immer jeweils eine Schublade öff nen. Den Wagen nicht schieben, wenn**  Schubladen oder die Arbeitsfläche offen sind. Ein **Missachten dieser Anleitung kann zu einer Instabilität des Wagens führen.**

Der Computerwagen wurde getestet und gemäß Kapitel 15 der FCC-Bestimmungen als den Grenzwerten für ein digitales Gerät der Klasse A entsprechend befunden. Diese Grenzwerte wurden entworfen, um weitgehenden Schutz gegen schädliche Interferenz zu gewährleisten, wenn das Gerät in einer gewerblichen Umgebung betrieben wird. Dieses Gerät erzeugt und benutzt Hochfrequenzenergie und kann diese möglicherweise auch ausstrahlen; es kann möglicherweise schädliche Funkstörungen verursachen, wenn es nicht den Anweisungen im Handbuch des Herstellers entsprechend installiert wurde. Der Betrieb dieses Geräts in Wohnungen verursacht wahrscheinlich schädliche Interferenz. In diesem Fall sind Sie verpflichtet, die Interferenz auf eigene Kosten zu beheben.

**Änderungen oder Modifi kationen, die nicht ausdrücklich von Ergotron, Inc. genehmigt wurden, können den Verfall des Rechts zur Bedienung des Gerätes durch den Benutzer zur Folge haben.**

Für Fragen und Informationen zur elektromagnetischen Verträglichkeit wenden Sie sich an Ergotron.

**WICHTIG! Bei diesem Produkt muss nach der Montage die Spannung eingestellt werden. Vor der Anpassung von Bewegungsumfang oder Spannung sicherstellen, dass die gesamte Ausrüstung sachgemäß auf dem Produkt montiert wurde. Sobald Geräte zu diesem Produkt hinzugefügt oder geändert werden, wodurch sich ein anderes Gewicht ergeben kann, sollten die Anpassungsschritte wiederholt werden, um einen sicheren, optimalen Betrieb zu gewährleisten. Dieses Produkt sollte sich über den gesamten Verstellbereich gleichmäßig und leicht anpassen lassen und an der eingestellten Position verbleiben. Sollte es bei**  dieser Bewegung Schwierigkeiten geben oder das Produkt nicht am eingestellten Punkt fixiert bleiben, ist die Einstellanleitung zu befolgen und die Spannung **entsprechend zu lockern bzw. anzuziehen, um eine geschmeidige, reibungslose Bewegung zu erhalten. Je nach Produkt und Einstellung muss dies mehrmals wiederholt werden, um einen Unterschied zu bemerken.**

## Komponenten

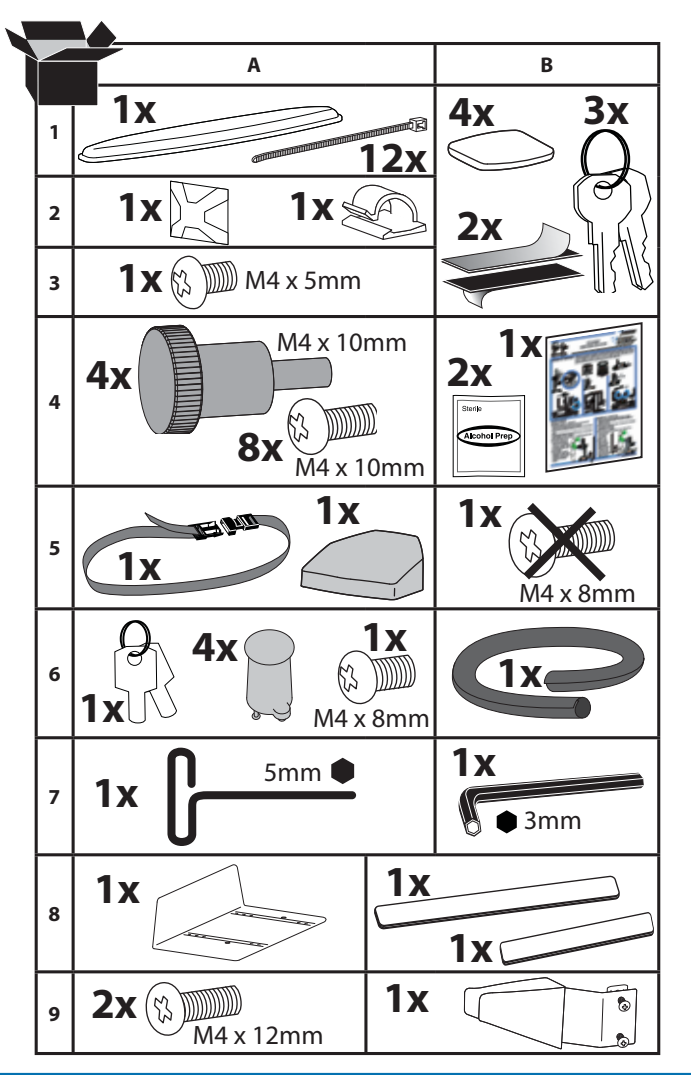

Benötigtes Werkzeug

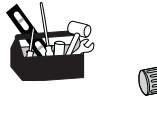

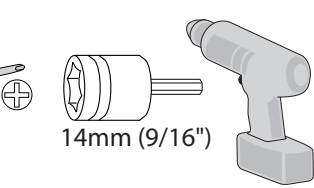

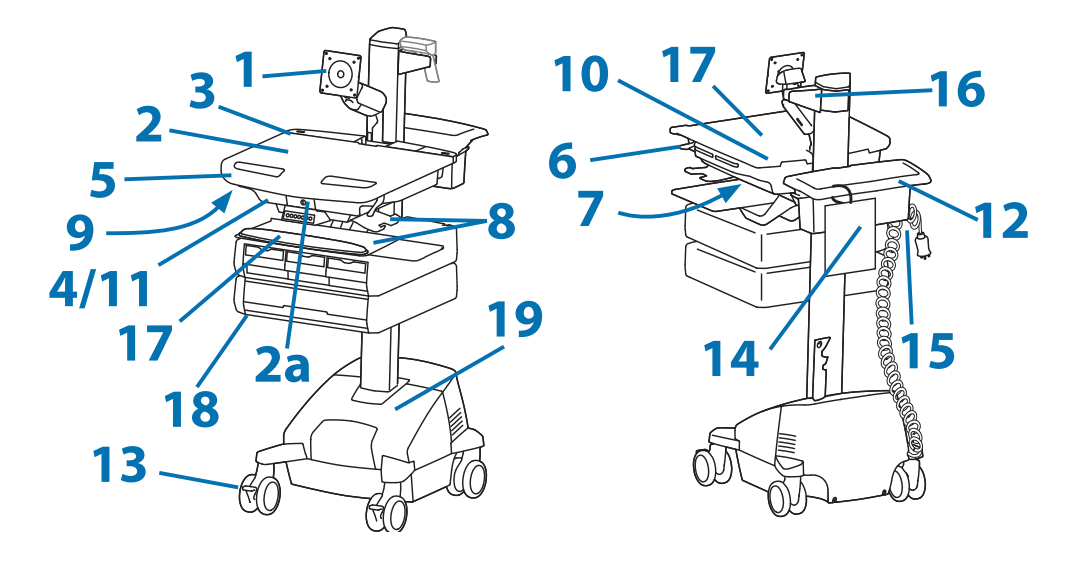

- **1.** Höhenverstellbare LCD-Halterung für LCD-Bildschirme oder Tablet PCs mit Haltevorrichtungen in den Maßen 75 x 75 oder 100 x 100 mm
- 2. Arbeitsfläche 2a. Sperren und Freigeben der Arbeitsfläche
- Bedienfeld **3.**
- 4. Sichere Aufbewahrung für Laptop, Thin Client oder CPU
- Vorderer Griff **5.**
- Höhenverstellbremse **6.**
- USB-Hub für den Anschluss der USB-Kabel von Tastatur und Maus. **7.**
- Mausablage lässt sich herausfahren und neigen; die Maus lässt sich durch eine befestigte Maushalterung rechts **8.** und links bedienen.
- Tastaturbeleuchtung unter vorderem Griff **9.**
- 10. Tastaturbeleuchtungsschalter
- 11. Kabelführung und -ablage für nicht benötigte Kabel und Stromversorgungen
- Ablagekorb und hinterer Griff **12.**
- 13. Arretierbare Laufrollen vorne
- 14. Kurzanleitung
- 15. Netzkabelhaken
- 16. Scannerhalterung
- 17. Antimikrobielle Beschichtung auf Arbeitsfläche und Handballenauflage
- 18. Auto-Lock-Schublade (Schubladenkonfigurationen auf Seite 3)
- 19. Stromversorgung

Die StyleView Stromversorgung ermöglicht eine netzunabhängige Versorgung der Geräte auf dem

Computerwagen. Die Stromversorgung ist in den Rahmen des Computerwagens integriert und umfasst Batterie, Leistungsmodul, Bedienfeld, Steckerkasten und Netzkabel.

• Bedienfeld: Die Stromversorgung kann ein- und ausgeschaltet werden. Der Batterieladestatus wird überwacht und bei niedrigem Ladezustand ertönt ein Alarmton.

• Batterie: Eine Lithium-Batterie (40-Ah).

• Betriebstemperatur: min. 10 °C und max. 29 °C. Der empfohlene Feuchtigkeitsbereich für den Betrieb liegt zwischen 5 % und 95 % RH.

• Empfohlene Lagertemperatur für den Computerwagen: 25 °C. Bei dieser Temperatur ist der alterungsbedingte Kapazitätsverlust der Batterie verringert. Lagertemperatur: min. -20 °C und max. 50 °C. Der empfohlene Feuchtigkeitsbereich für die Lagerung liegt zwischen 5 % und 95 % RH.

## **Produkteigenschaften & Technische Daten**

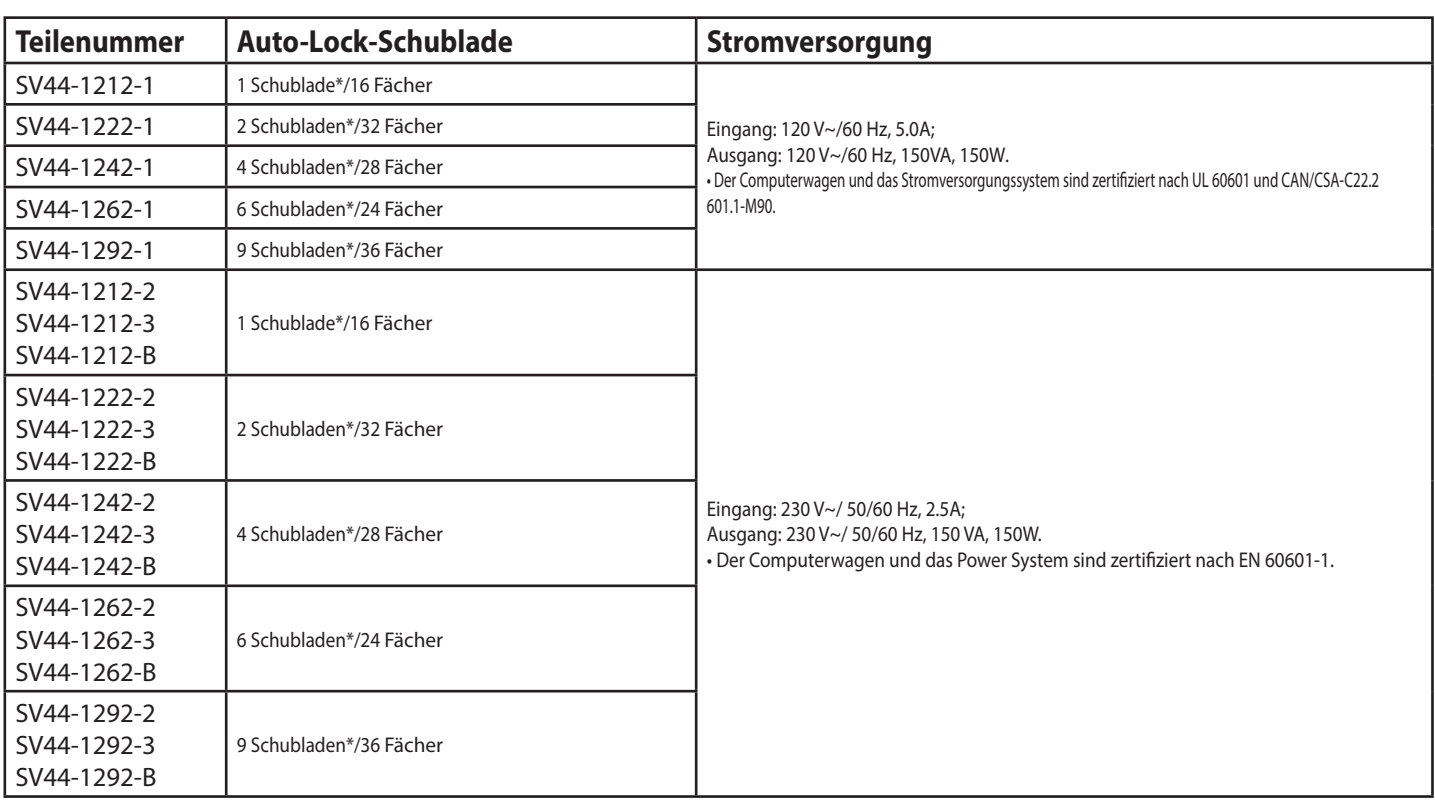

## **\*Auto-Lock-Schublade**

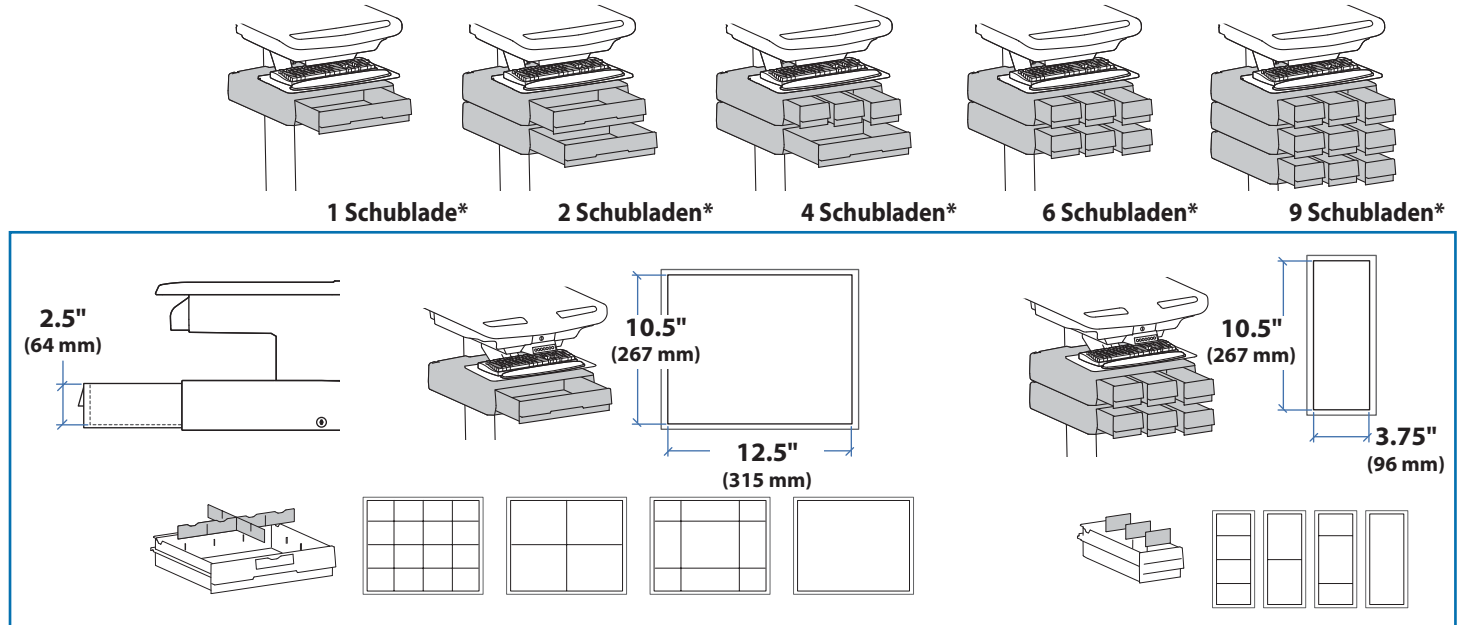

## **Produkteigenschaften & Technische Daten**

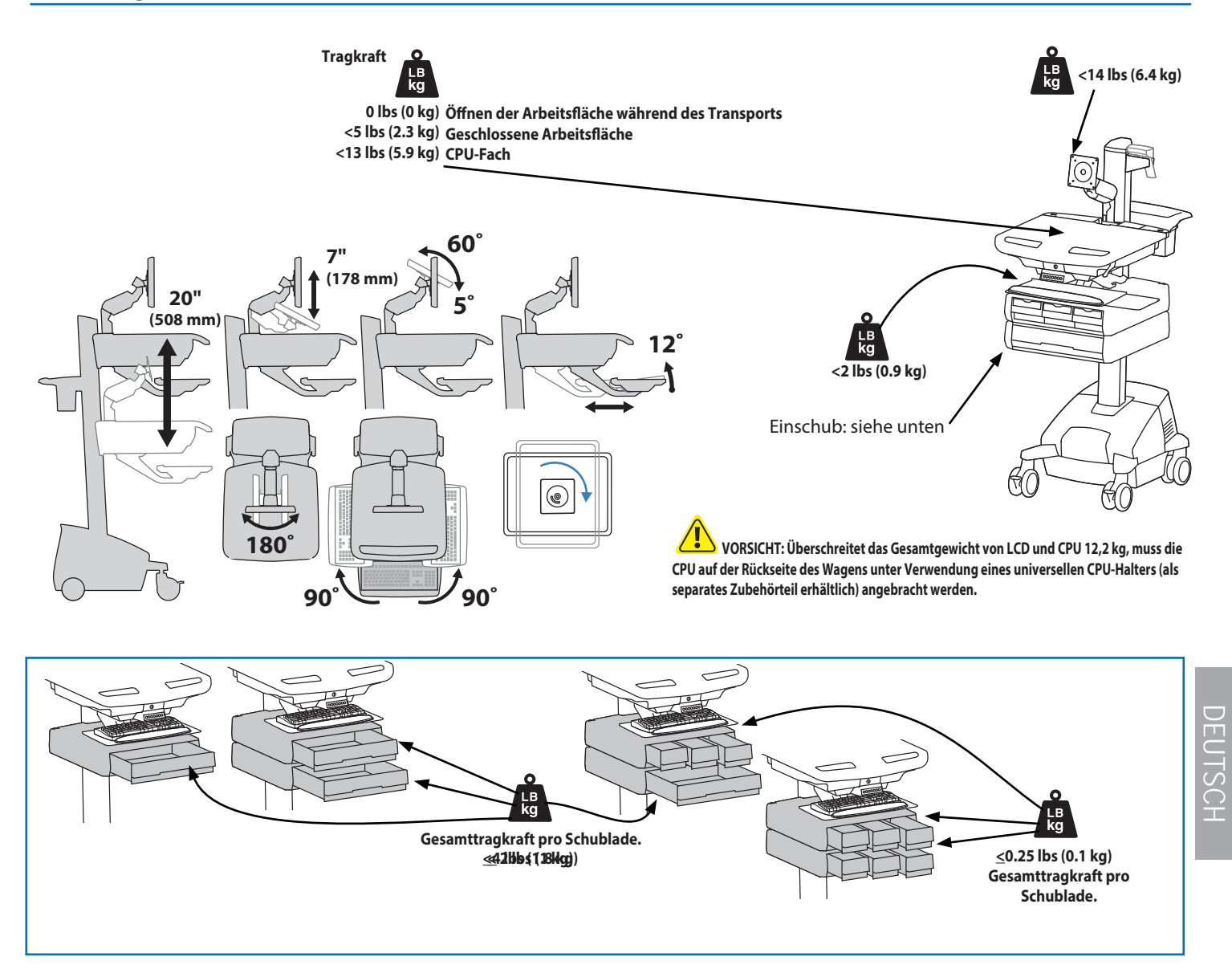

## **Abmessungen**

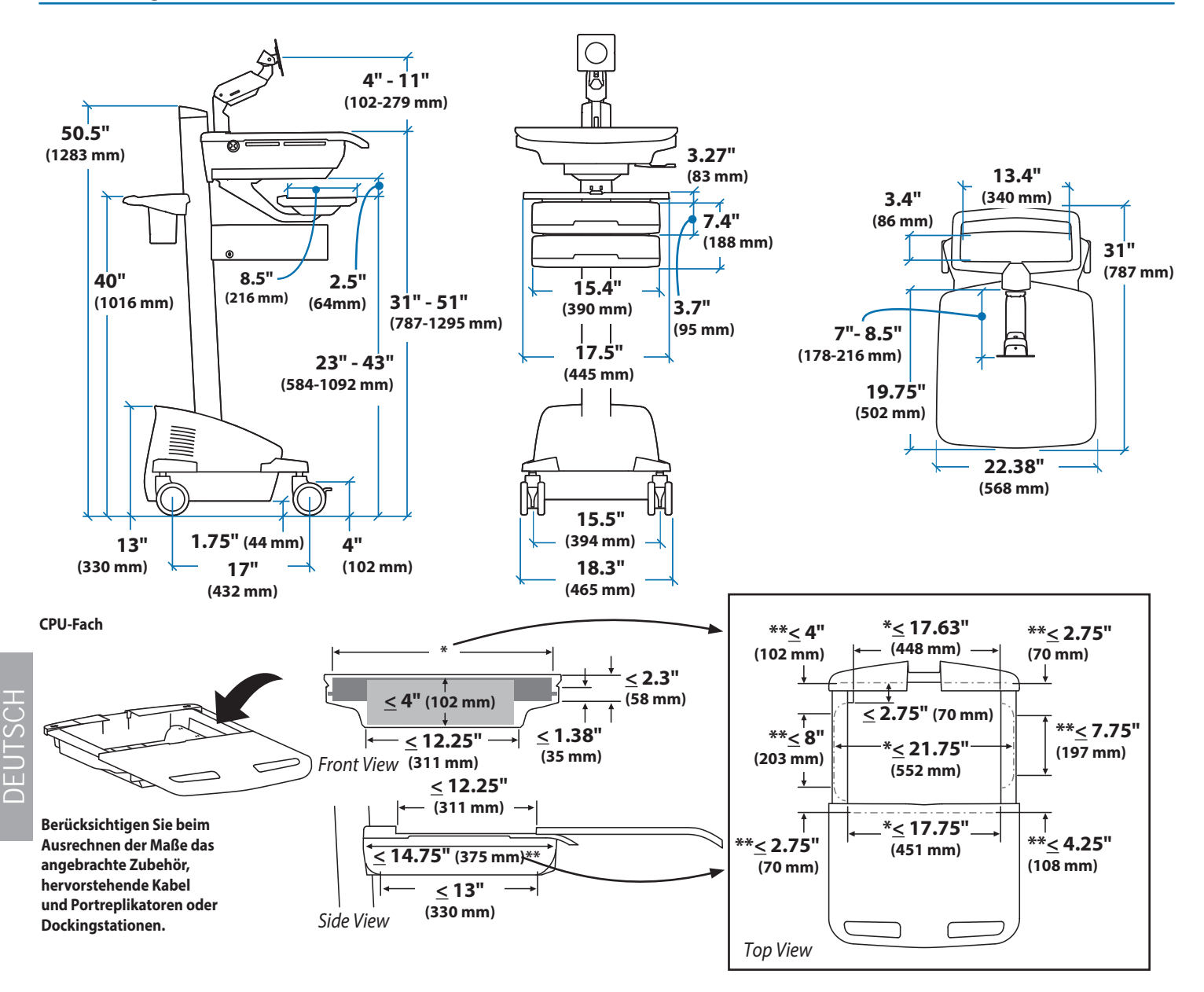

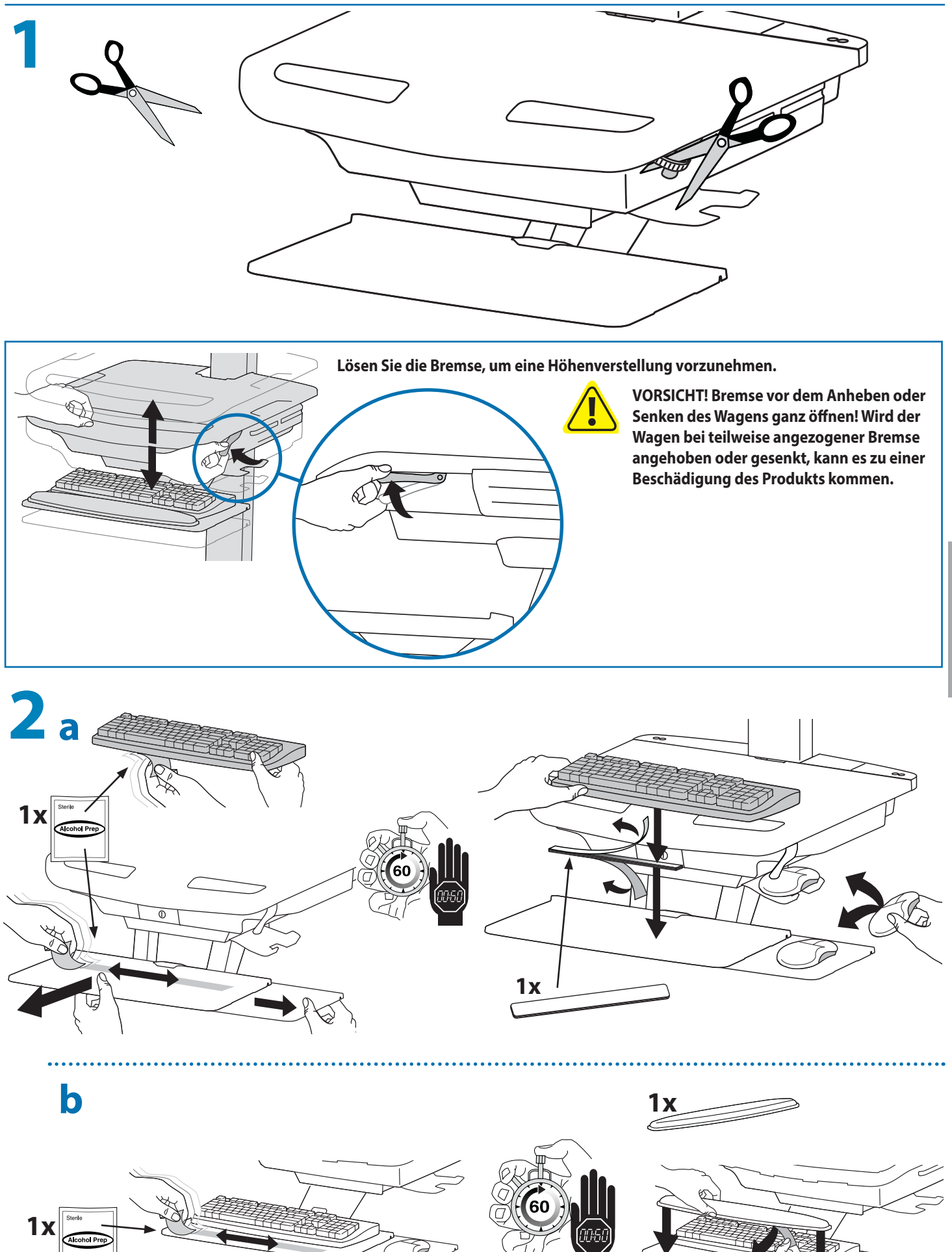

DEUTSCH

DEUTSCH

## **Aufbau**

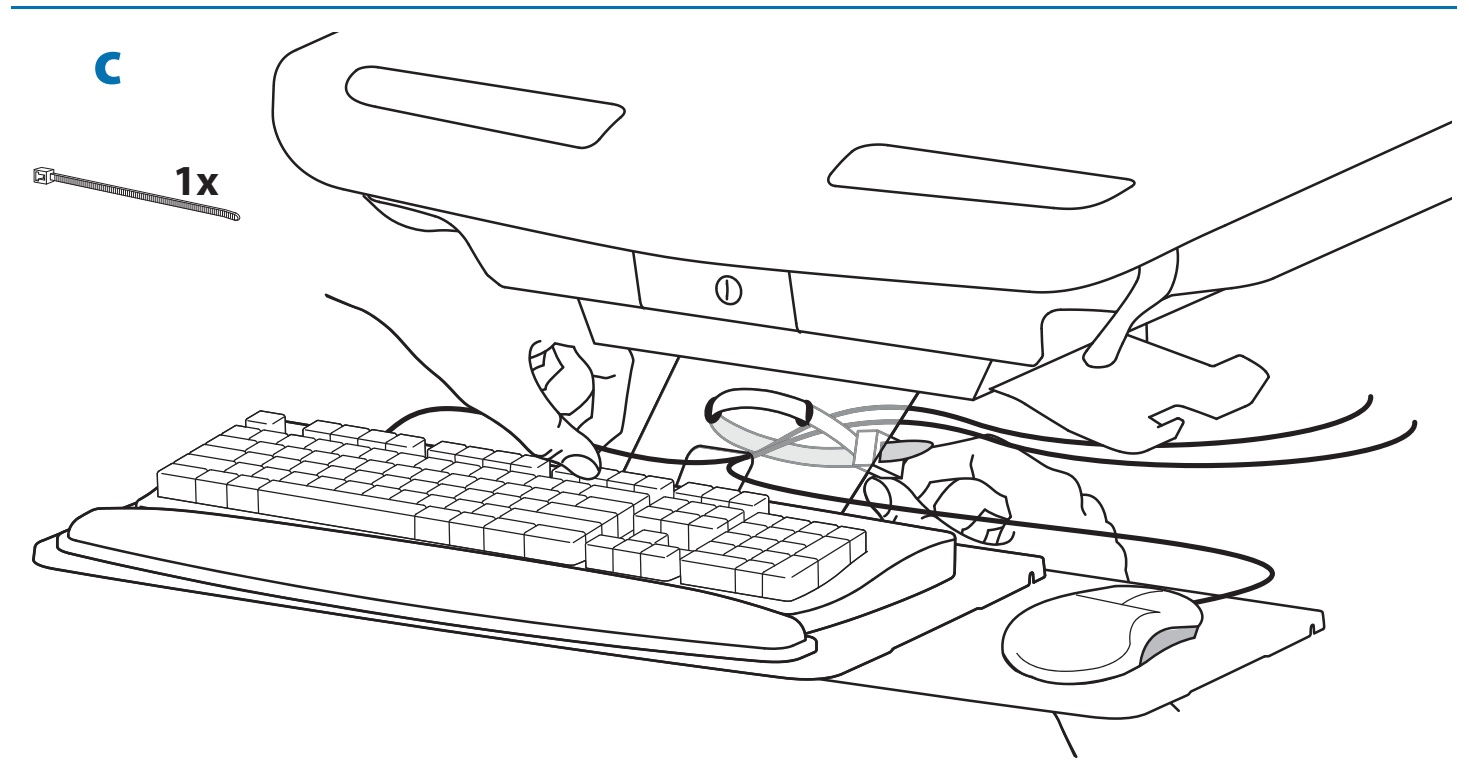

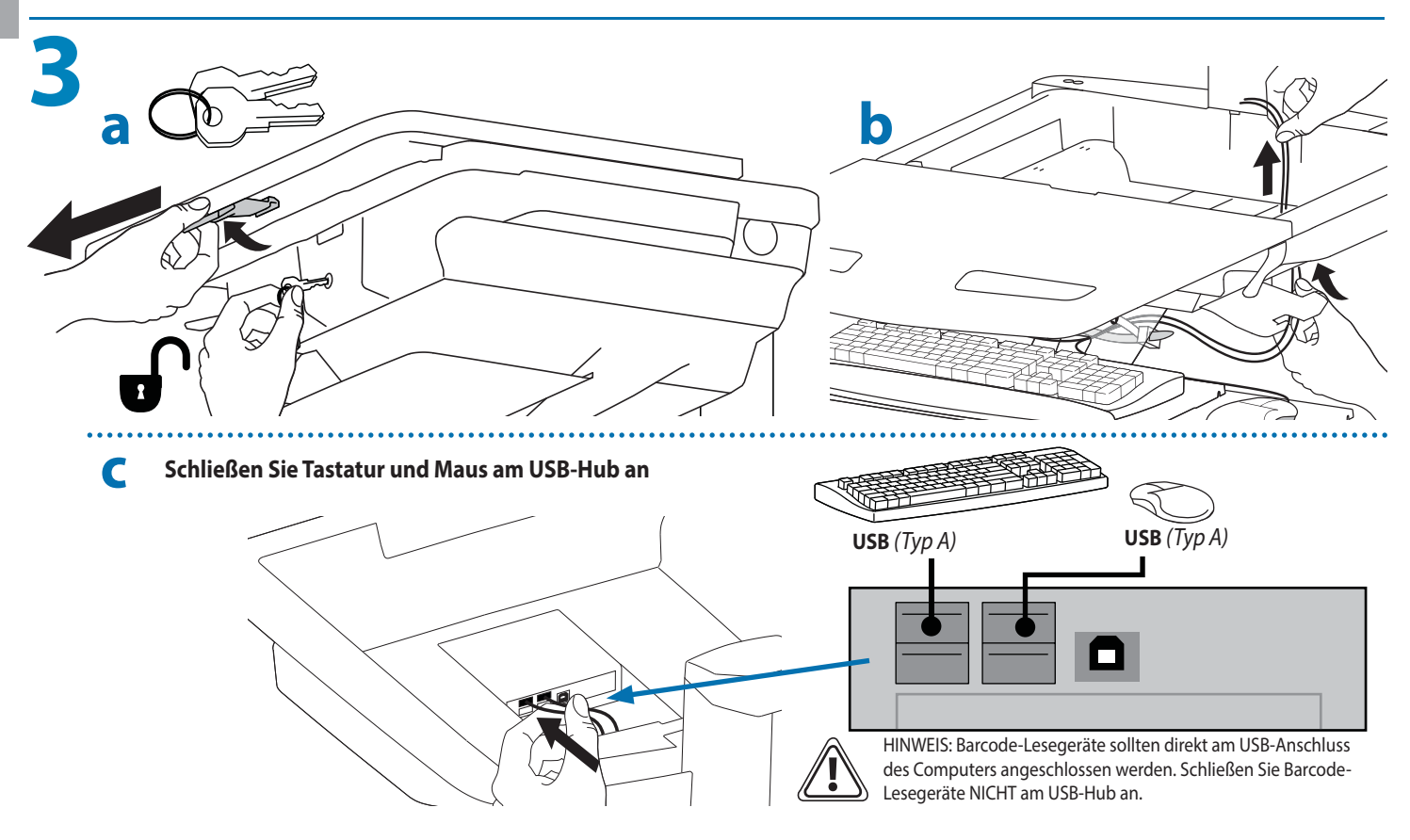

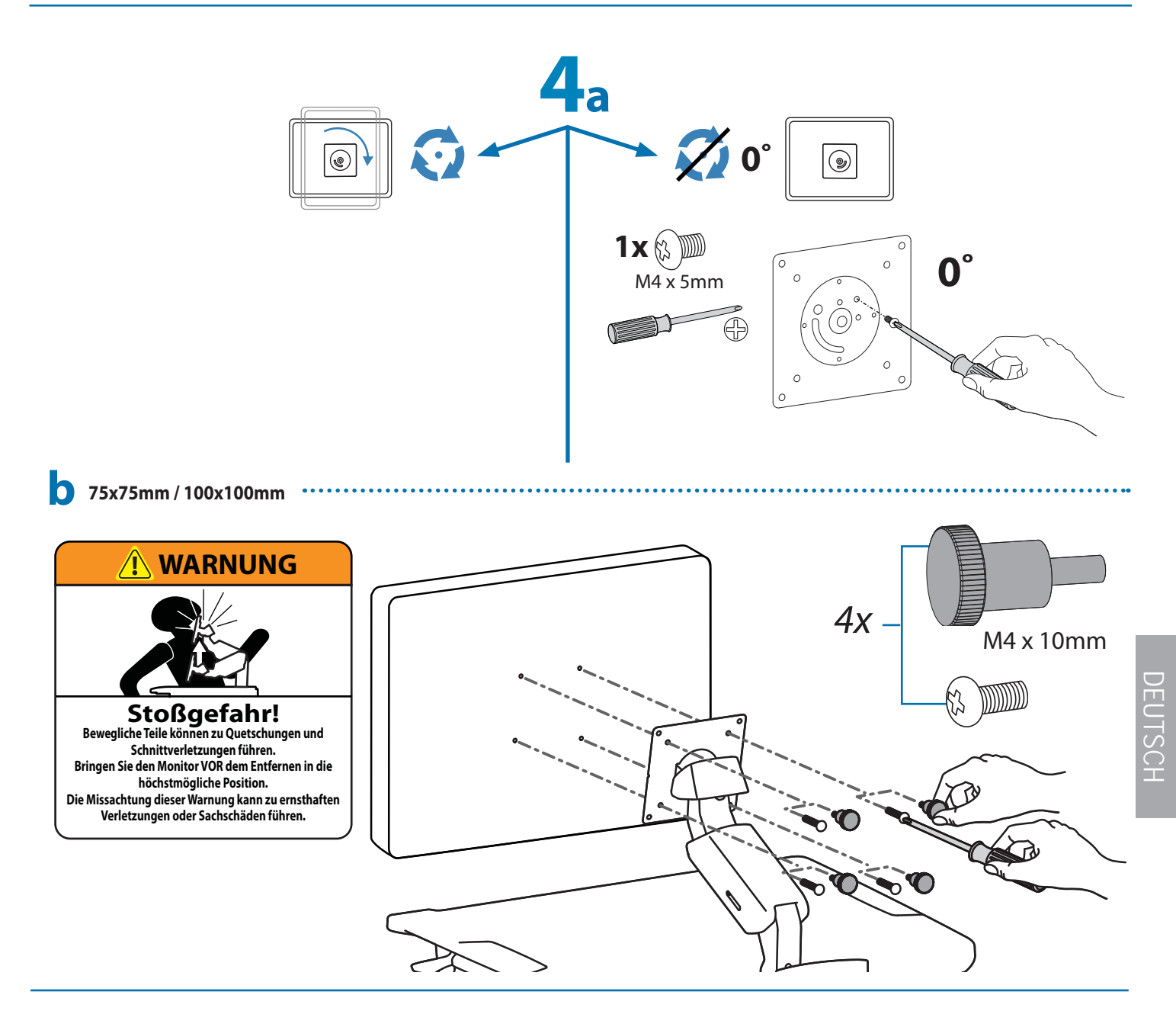

Um mehr Platz zu schaffen und den Luftstrom zu verbessern, kann das Netzteil unter dem Lagerbereich verstaut werden.

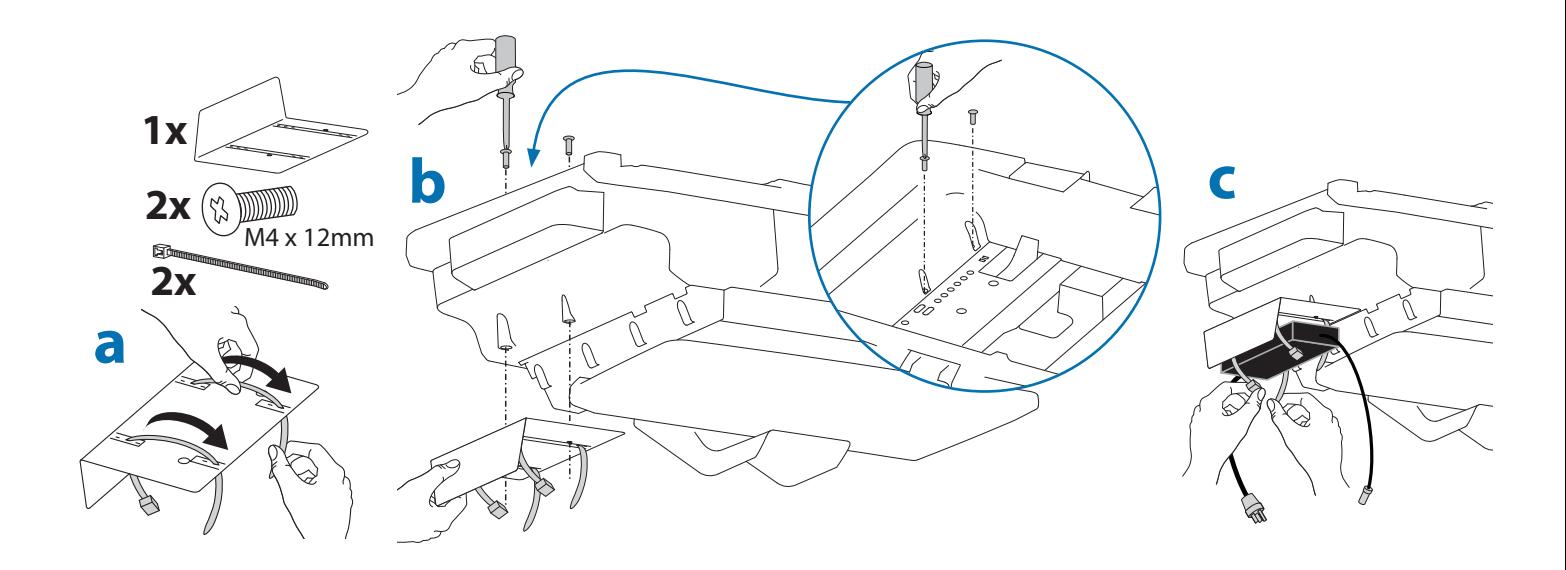

## **Aufbau**

**DEUTSCH** 

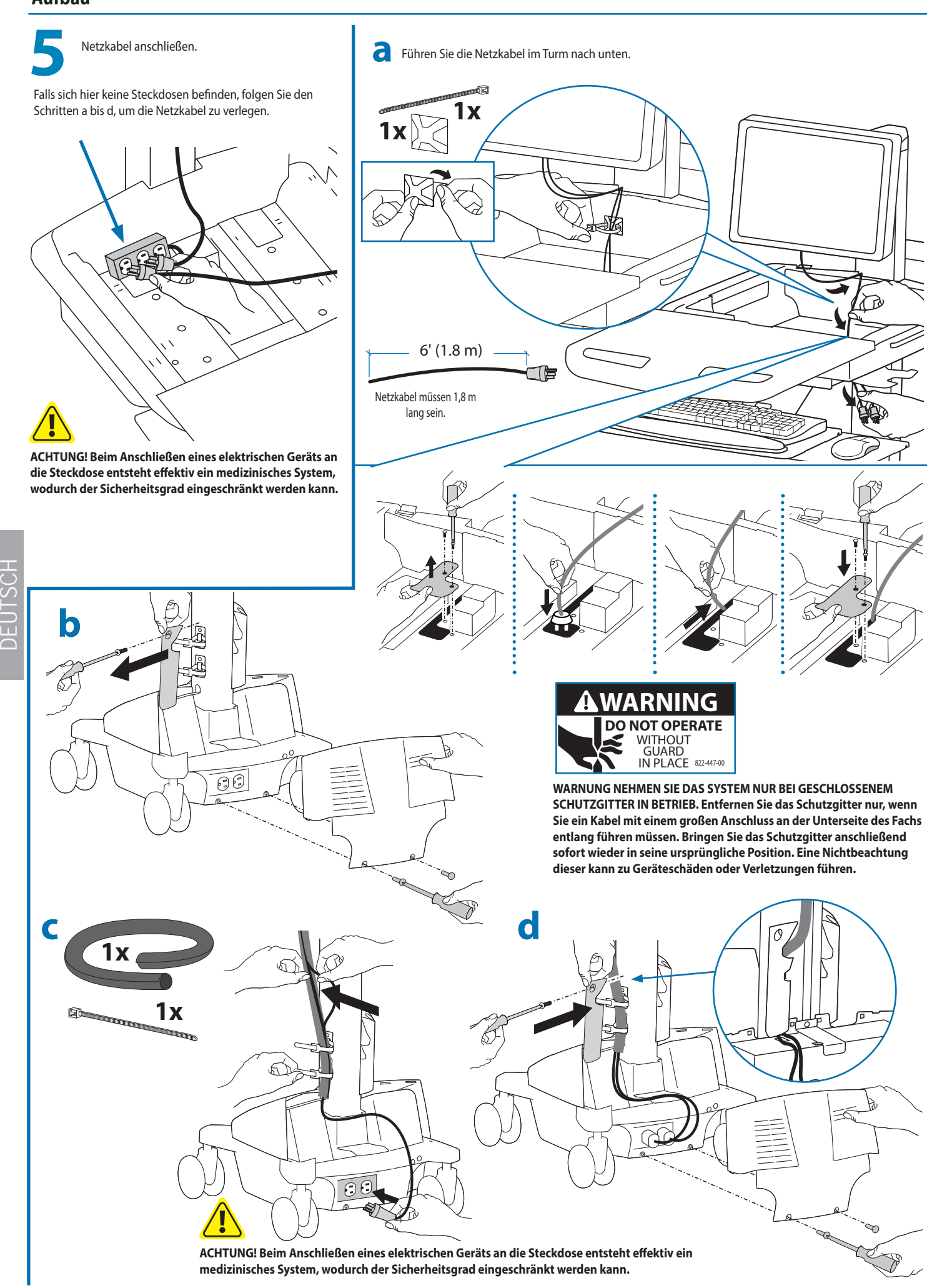

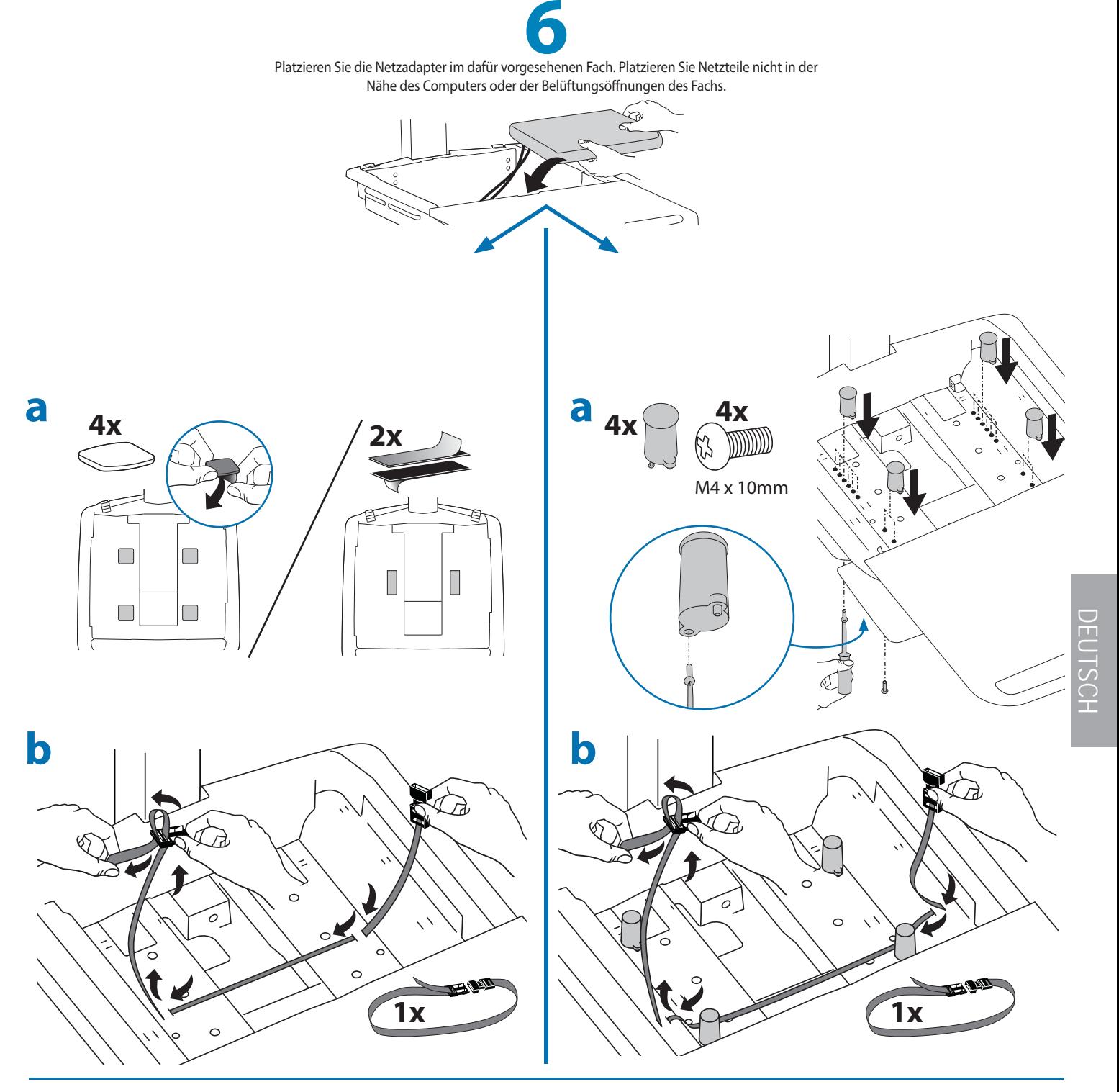

Schließen Sie die folgenden Kabel (werksseitig verbunden) am Computer an. USB: Dieses Kabel verläuft vom USB-Hub zum Computer und wird zur Stromversorgung des USB-Hubs, der Tastaturbeleuchtung und des Ventilators verwendet. (HINWEIS: Für die Verwendung des USB-Hubs, der Tastaturbeleuchtung und des Ventilators muss der Computer eingeschaltet sein.) Optionaler StyleLink: Dieses USB-Kabel verläuft vom Stromversorgungssystem zum Computer mit StyleLink-Software. Weitere Informationen über StyleLink: http://4support.ergotron.com .

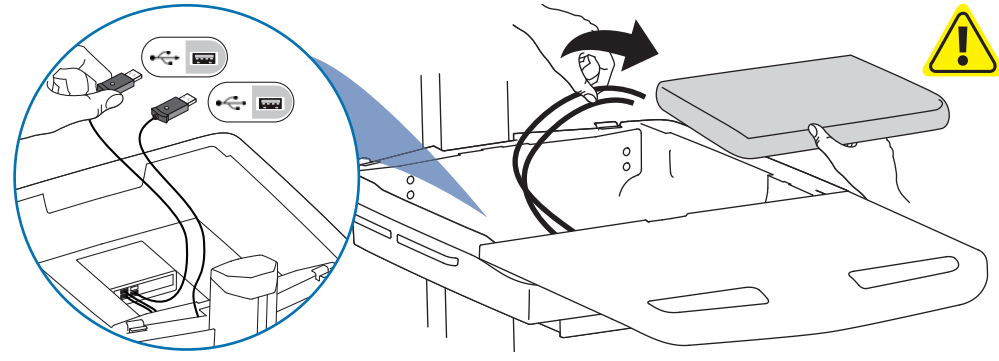

**WARNUNG: Der Lüfter muss immer in Betrieb sein, wenn der Computer eingeschaltet ist.** Der Einsatz eines Computers ohne Lüfter kann zu Überhitzung führen, wodurch die Leistung der Geräte beeinträchtigt wird.

**c**

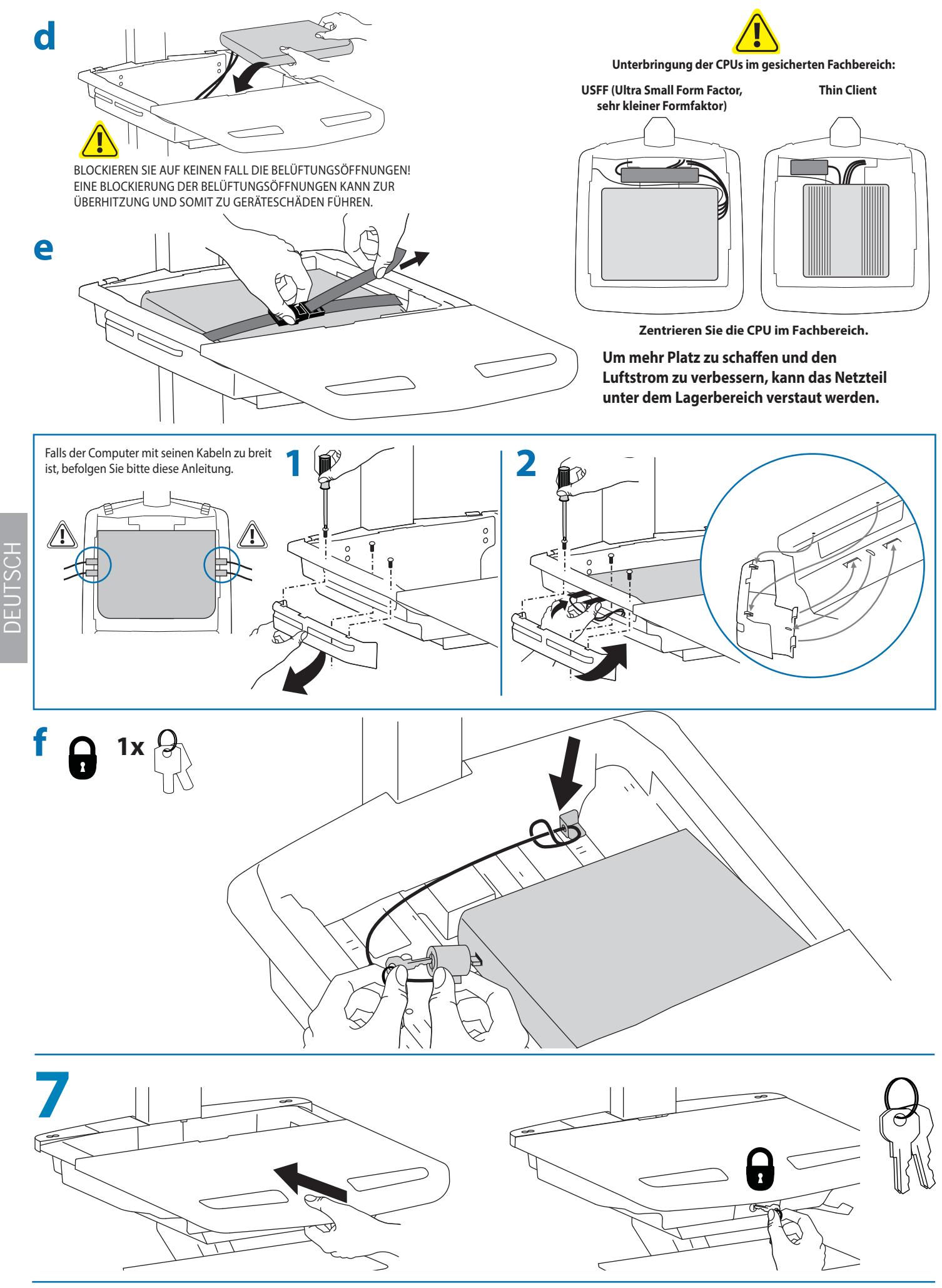

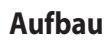

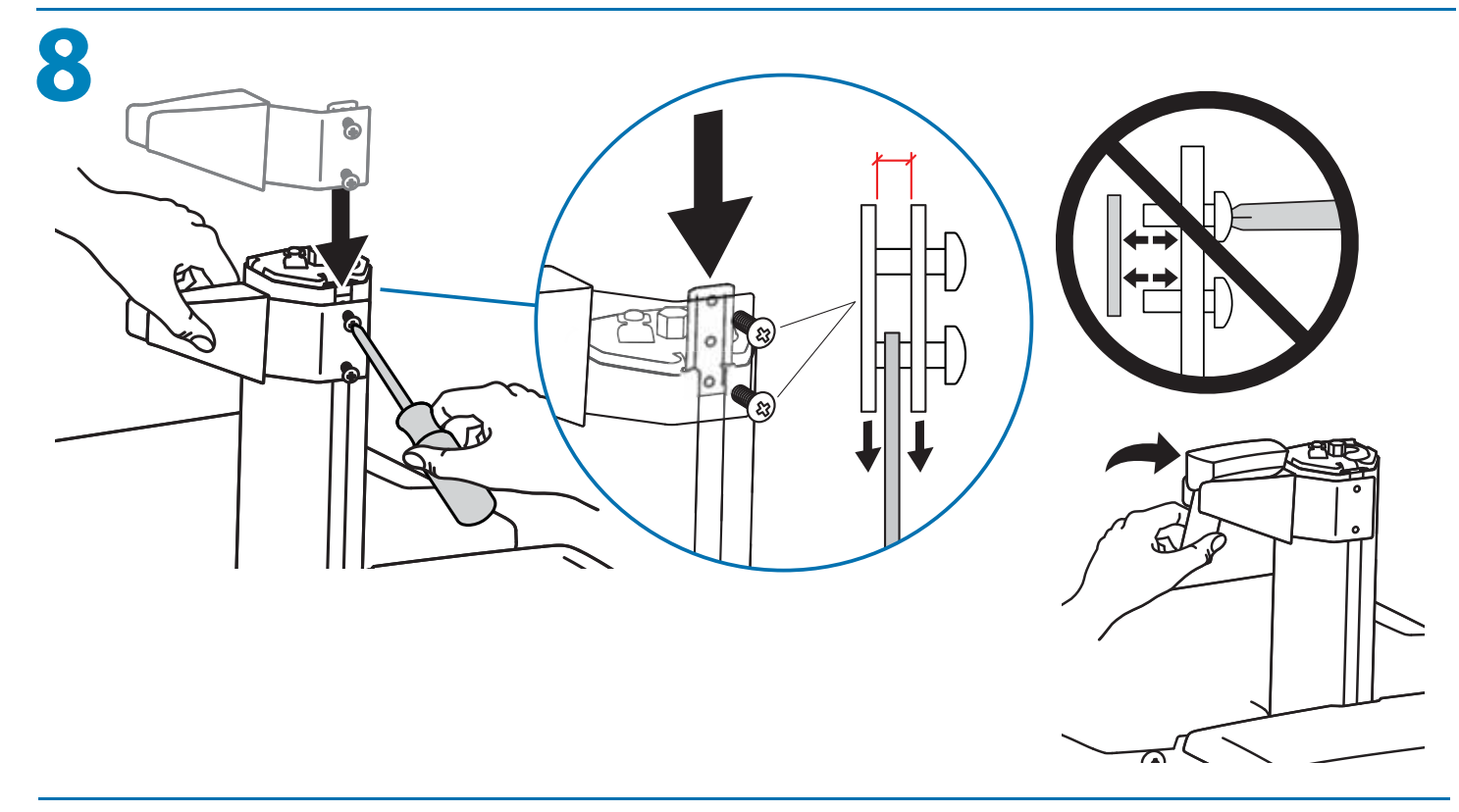

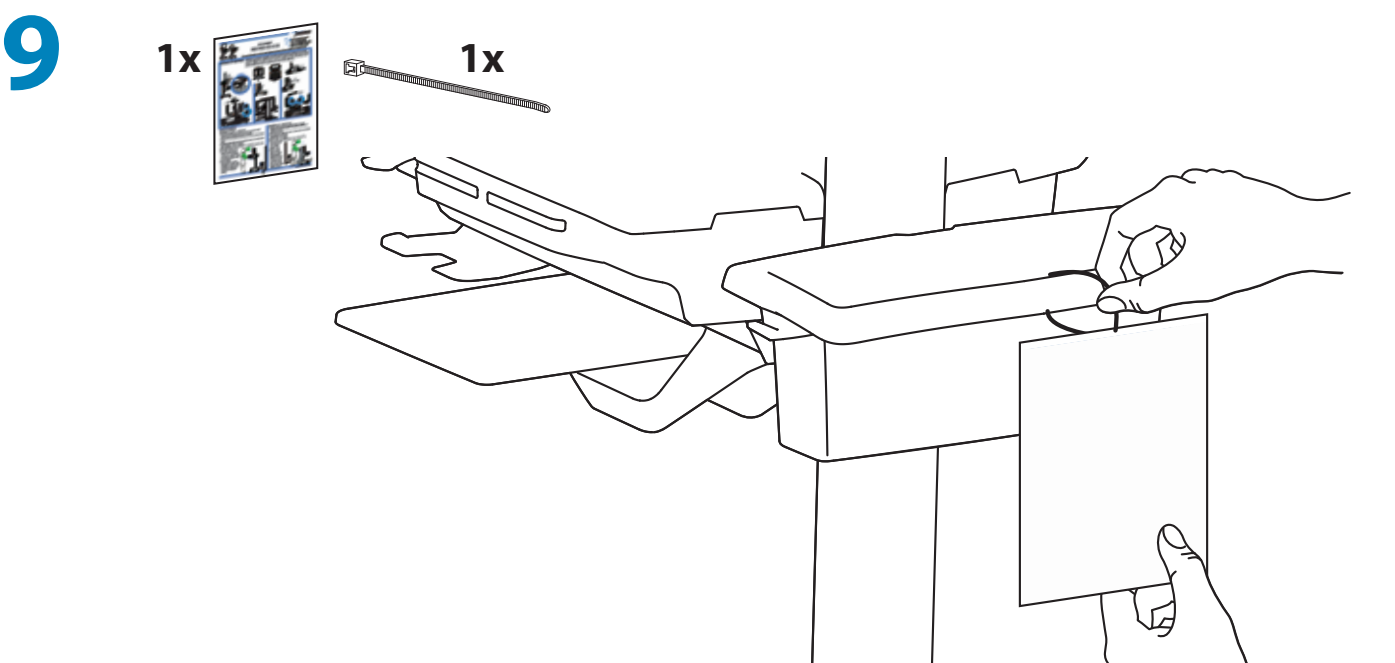

## **Einstellung**

DEUTSCH

HOSLITE

**10** Es ist von Bedeutung, dass Sie dieses Produkt entsprechend dem Gewicht des installierten Geräts wie in den folgenden Schritten beschrieben anpassen. Wenn Zubehör von diesem Produkt entfernt oder dazu hinzugefügt wird, was zu einer Änderung der Last führt, sollten Sie diese Einstellungsschritte wiederholen, um einen sicheren und optimalen Betrieb zu gewährleisten. Einstellungen sollten über den gesamten Verstellbereich gleichmäßig und leicht durchzuführen sein und an der eingestellten Position verbleiben. Lassen sich die Einstellungen nur schwer durchführen oder bleibt das Gerät nicht in der gewünschten Position, folgen Sie der Anleitung und lockern oder verstärken Sie die Spannung für eine gleichmäßige und leichte Einstellung. Je nach Produkt und Einstellung muss dies mehrmals wiederholt werden, um einen Unterschied zu merken.

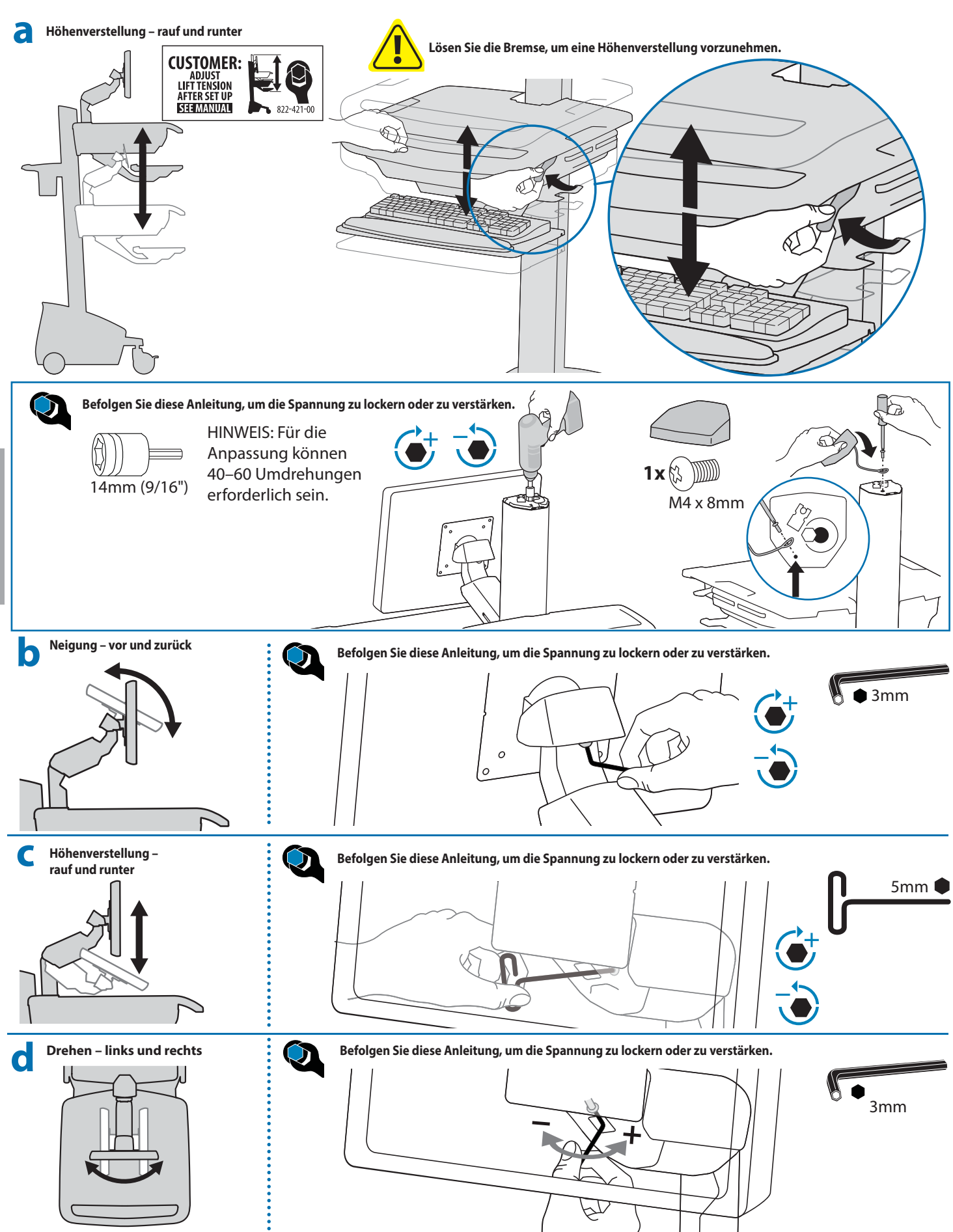

## **Batterieaufladung/-entladung**

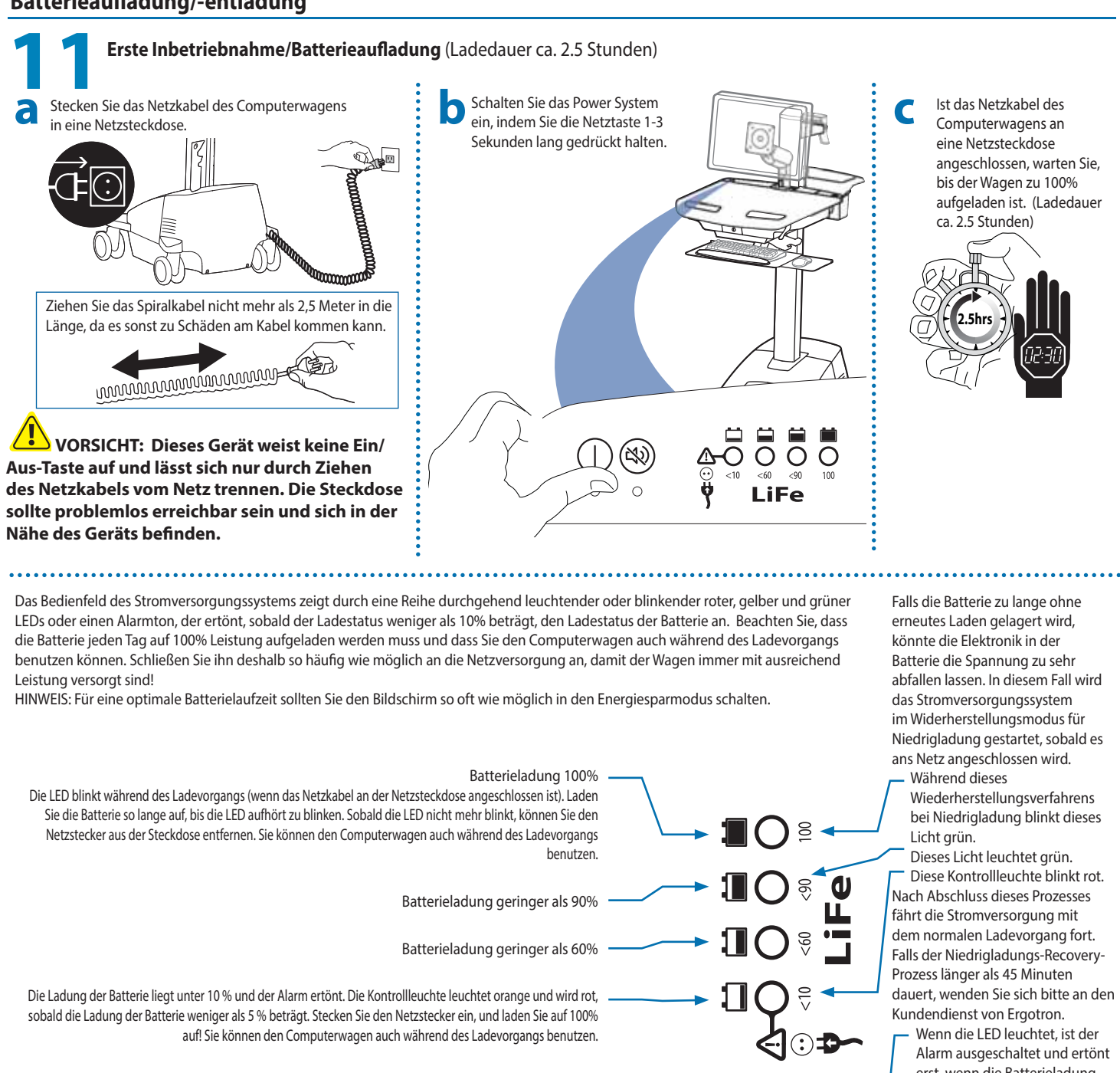

Alarmstummtaste. Durch das Drücken dieser Taste wird der Alarm vorübergehend unterdrückt. Sobald die Ladung der Batterie unter 5 % liegt, lässt sich der Alarm nur jeweils 1 Minute lang stumm schalten.

Hauptschalter für interne Stromversorgungssteckdosen. Bei Betätigung werden die an die internen Steckdosen angeschlossenen Komponenten mit Strom versorgt bzw. es wird deren Stromversorgung unterbrochen.

**Wenn die übrigen Kontrollleuchten rot/grün leuchten, könnte dies auf einen Netzfehler hinweisen. Wenden Sie sich in diesem Fall an den Kundendienst von Ergotron.** HINWEIS: Wird der Computerwagen häufig bei einem Ladestatus unter 10% verwendet, verkürzt **dies die Lebensdauer der Batterie erheblich.**

> **Tastaturbeleuchtung**  1. Schalten Sie den Computer ein. 2. Test Keyboard Light. Die Tastaturbeleuchtung schaltet sich nach 15 Minuten automatisch ab, sofern sie nicht manuell ausgeschaltet wird.

erst, wenn die Batterieladung kleiner als 30% ist. Weitere Informationen zum Ein- und Ausschalten des Alarms erhalten Sie beim Ergotron-Kundendienst.

Leuchtet die LED, ist das Stromversorgungssystem eingeschaltet. Leuchtet keine LED, so ist das Stromversorgungssystem ausgeschaltet.

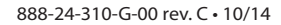

**12**

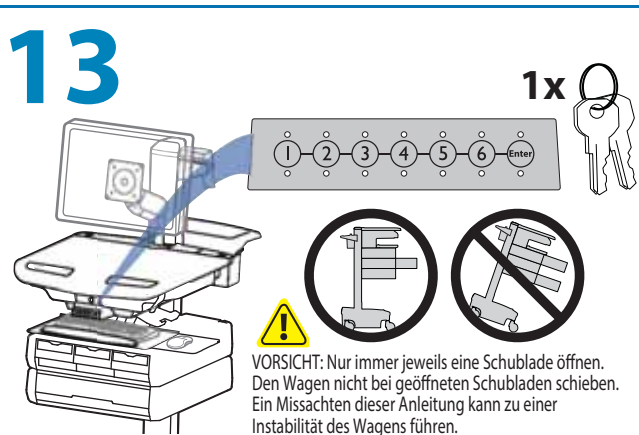

## **HINWEIS: Nach Erhalt des Computerwagens sollte der Benutzer die General-PIN ändern.**

## **Vergewissern Sie sich, dass die Batterien für die Stromversorgung eingelegt sind und funktionieren. Die Stromversorgung muss nicht am Stromversorgungsbedienfeld eingeschaltet werden.**

#### **General-PIN vergessen**

Wenden Sie sich für Anweisungen an den Ergotron-Kundendienst.

Alle PINs können in der Länge von 4 bis 7 Stellen variieren. Anzahl der möglichen PINs:

- Wagen, die StyleLink verwenden, speichern im Wagen bis zu 1000 PINs

- Wagen, die StyleLink nicht verwenden, speichern im Wagen bis zu 100 PINs

Bei der Stellenlänge (eine Chance von weniger als 1:25 beim Erraten zufälliger Benutzer-PINs wird vorausgesetzt) wird Folgendes empfohlen:

Hinweis: Das System speichert 1 Apotheken-PIN. Mithilfe der Apotheken-PINs können alle Schubladen gleichzeitig aufgesperrt werden. Die Schubladen sollten dann wenigstens

Max. Anzahl der Benutzer-PINs > 50, Länge von 5+ Stellen empfohlen Max. Anzahl der Benutzer-PINs > 300, Länge von 6+ Stellen empfohlen Für die maximale Sicherheit siebenstellige PINs verwenden

## **General-PIN für die erstmalige Einrichtung (standardmäßige General-PIN: 12345)**

Wird die General-PIN vergessen, wenden Sie sich für Anweisungen an den Ergotron-Kundendienst.

1. Geben Sie die General-PIN (1-2-3-4-5) ein und drücken Sie die EINGABETASTE.

2. Drücken Sie für den General-PIN-Eingabemodus die 5.

- 3. Geben Sie die neue General-PIN ein und drücken Sie die Eingabetaste (LEDs leuchten kurz grün auf, wenn die PIN angenommen wird).
- 4. Der General-PIN-Eingabemodus wird nach 5 Sekunden ohne Aktivität beendet (LEDs blinken zweimal rot auf).

#### **Master PIN Mode Menu PIN Mode**

Enter Master PIN and then select one of the below numbers to enter that mode<br>1. User PIN Entry Mode

1. User PIN Entry Mode

2. Pharmacy PIN Entry/Change Mode 2. Pharmacy PIN Entry/Change Mode

5. Master Pin Change Mode Change Mode

#### **Programmieren der Benutzer-PINs:**

1. Geben Sie die General-PIN ein und drücken Sie die EINGABETASTE, um das Modusmenü anzuzeigen.

2. Drücken Sie für den Benutzer-PIN-Eingabemodus die 1.

3. Geben Sie die neue Benutzer-PIN ein und drücken Sie die EINGABETASTE (alle LEDs leuchten kurz grün auf, wenn die PIN angenommen wird). Sie können mehrere BENUTZER-PINs nacheinander eingeben.

4. Der Benutzer-PIN-Eingabemodus wird nach 5 Sekunden ohne Aktivität beendet (LEDs blinken zweimal rot auf).

HINWEIS: Benutzer-PIN kann nicht mit der General- oder der Apotheken-PIN identisch sein. Wenn die maximalen Benutzer-PINs gespeichert wurden, wird die älteste Benutzer-PIN überschrieben.

#### Programmieren von Apotheken-PINs

1. Geben Sie die General-PIN ein und drücken Sie die EINGABETASTE, um das Modusmenü anzuzeigen.

2. Drücken Sie für den Apotheken-PIN-Eingabemodus die 2.

3. Geben Sie die Apotheken-PIN ein und drücken Sie die EINGABETASTE (alle LEDs leuchten kurz grün auf, wenn die PIN angenommen wird). 4. Der Apotheken-PIN-Eingabemodus wird nach 5 Sekunden ohne Aktivität beendet (LEDs blinken

etwas geöffnet werden, weil das System sie nach 10 Sekunden automatisch verriegelt. Alle LEDs blinken grün auf, bis das System die automatische Verriegelung aktiviert. Wenn eine Schublade geöffnet ist, leuchtet die jeweilige LED für diese Reihe stetig auf, bis die Schublade wieder in die Ausgangsposition gebracht wird.

zweimal rot auf).

Aufsperren einer Schublade (2 Methoden): HINWEIS: Alle Schubladen in einer Reihe müssen geschlossen sein, bevor eine neue Reihe aufgesperrt werden kann.

• Geben Sie die Benutzer-PIN ein (nur Nummern für verfügbare Schubladenreihen blinken grün auf) und drücken Sie dann die gewünschte Schubladen-Reihennummer\*. • Schlüssel - 1/4-Drehung im Uhrzeigersinn

#### **\*Schubladennummern:**

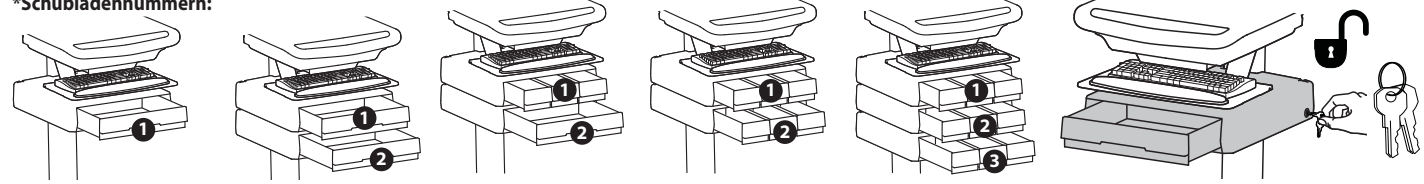

#### **Sperren der Schublade:**

• Warten Sie 4 Sekunden, bis die Sperre automatisch aktiviert wird.

NOTE: Always ensure drawer is pushed in all the way and engaged with lock.

#### **Fehlerbehebung bei der Schublade**

- Keine LEDs auf Tastatur, wenn eine Nummer gedrückt wird:
- Vergewissern Sie sich, dass das Gleichstromkabel zwischen Wagenbatterieträger und Steuerung angeschlossen ist.
- Vergewissern Sie sich, dass das Tastaturkabel mit der Steuerung verbunden ist.
- Vergewissern Sie sich, dass keine Trennschalter ausgelöst wurden und die 5-A-Sicherung im Batterieträger installiert ist.
- Schubladenwahl nach Eingabe der Benutzer-PIN nicht verfügbar:
- Vergewissern Sie sich, dass das Schubladenkabel sicher installiert ist.
- Trennen Sie das Schubladensystem für ein paar Sekunden vom Strom und stellen Sie die Stromverbindung dann wieder her.
- LEDs blinken rot/grün, nachdem Benutzer-PIN eingegeben wurde:
- Batterieladestand niedrig. Vergewissern Sie sich, dass das USB-Ladekabel am Computer angeschlossen und der Computer eingeschaltet ist.
- Bedeutung von LEDs/Alarmen:
- 1. , 2. , 3. , 4. oder 5. LED leuchtet grün: Entsprechende Schublade ist offen.
- 1. ,2. ,3. ,4. oder 5. LED blinkt rot und Alarm ertönt: Entsprechende Schublade ist über 20 Sekunden lang geöffnet. Schalten Sie den Alarm durch Drücken der blinkenden Taste für die offene Schublade stumm.

Alle verfügbaren Schubladennummern blinken grün: Warten auf die Auswahl der Schublade (siehe "Entsperren der Schublade").

- Alle LEDs blinken grün: Apotheken-Modus, alle Schubladen sind aufgesperrt.
- Alle LEDs blinken zweimal rot: PIN-Eingabe abgelehnt/aktueller Modus wird nach 5 Sekunden Zeitüberschreitung beendet.
- Alle LEDs blinken dreimal grün: PIN-Eingabe angenommen.
- Alle LEDs blinken rot: Firmware-Update findet gerade statt.
- Alle LEDs blinken rot/grün: System eingeschaltet oder niedriger Batterieladestand.

## **How to Change Fuse**

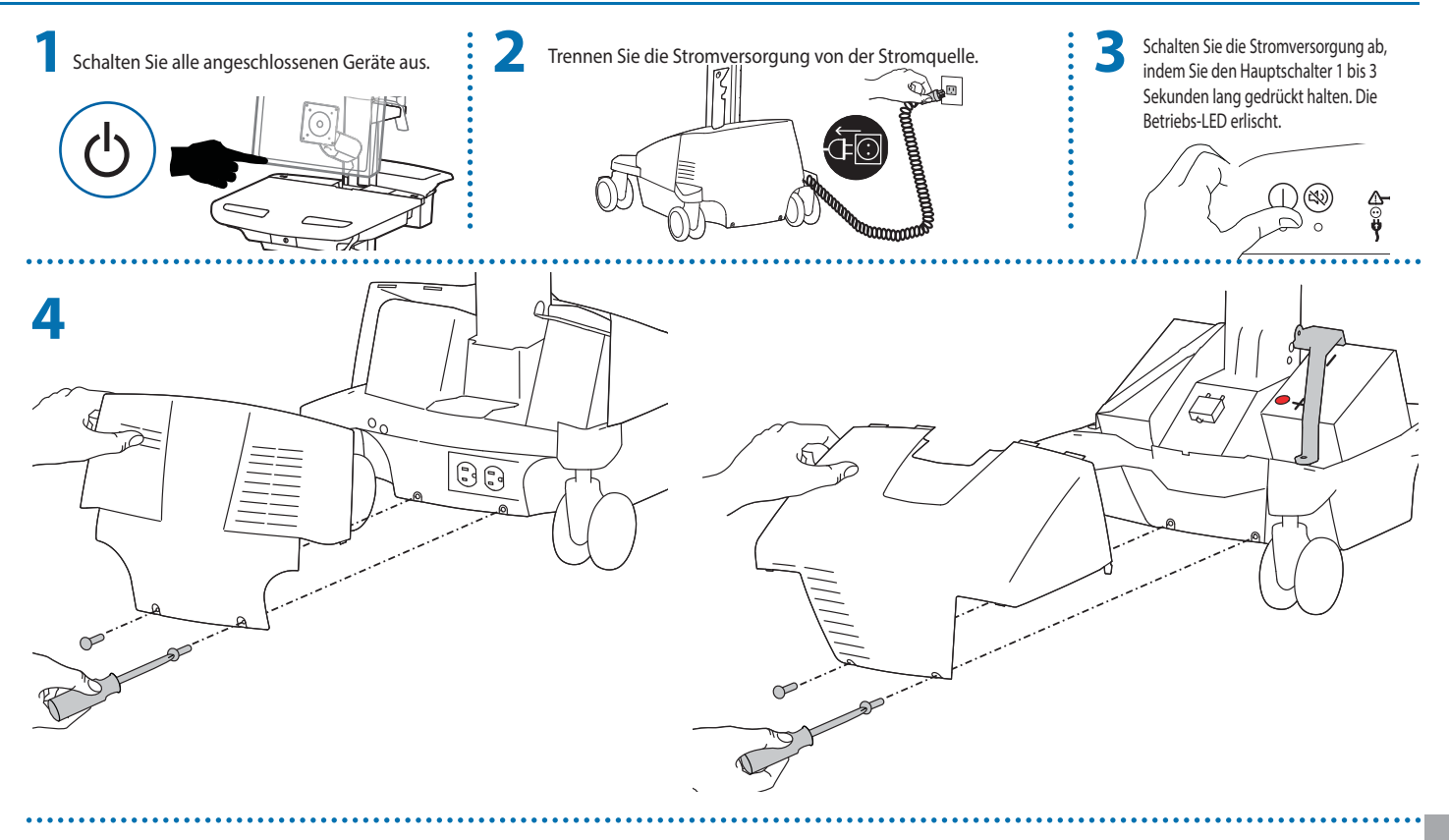

**5 5 Amp-Sicherung**

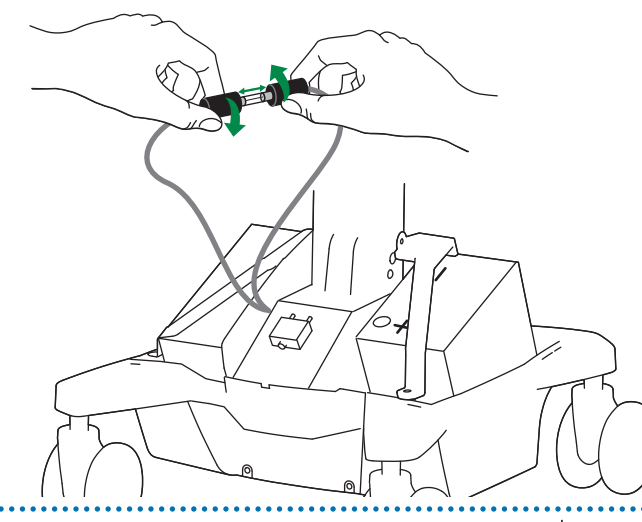

Empfohlen: Littelfuse 312005HXP

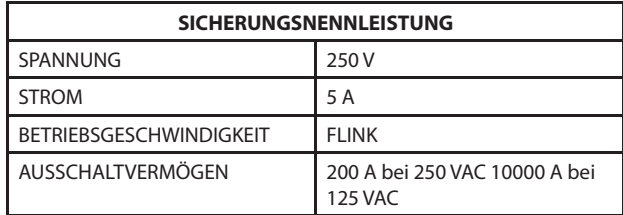

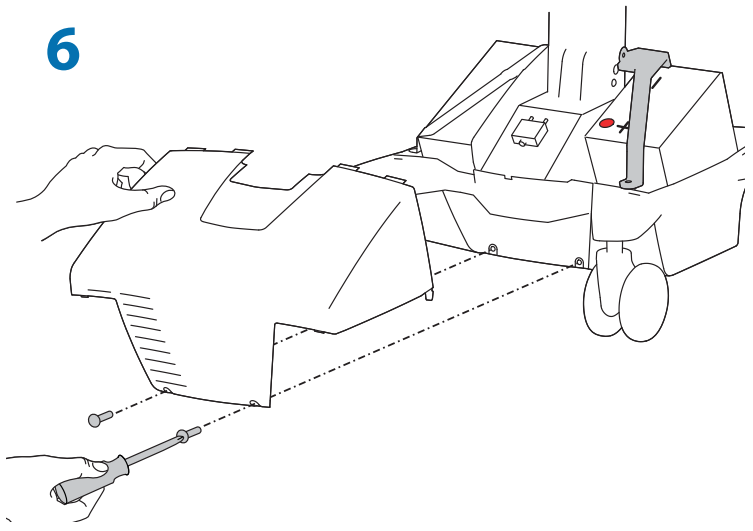

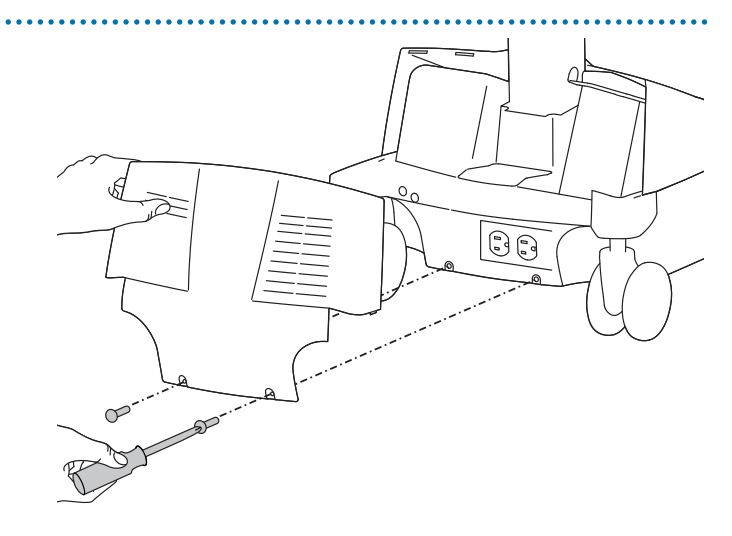

DEUTSCH

DEUTSCH

**BLEI- WARNUNG: ENTLADUNGSRISIKO • Vertauschen Sie KEINESFALLS die Batteriekabel. Dies könnte zu Funkenbildung führen und den Stromunterbrecher aktivieren.**

**• Die Batterien dürfen nicht in einer sauerstoff reichen oder gefährlichen Umgebung entfernt oder ausgetauscht werden. Dies kann zu Funkenbildung und somit zu Verbrennungen führen.**

- **Ersetzen Sie den ersten Akku, bevor Sie den zweiten Akku entfernen. Dadurch verringern Sie das Risiko einer Berührung zwischen Klemmen und Kabeln und daher einer Funkenbildung.**
- Wechseln Sie immer beide Batterien aus!
- Ersetzen Sie zunächst die erste Batterie und entfernen Sie dann die zweite Batterie.
- Ersetzen Sie sie nur durch Batterien mit den gleichen Ampere-Werten.
- Für die StyleView Stromversorgung dürfen nur von Ergotron zugelassene Batterien
- eingesetzt werden. Weitere Informationen erhalten Sie beim Ergotron-Kundendienst.
- Führen Sie die Batterie dem Recycling zu, oder informieren Sie sich bei Ergotron über die Richtlinien zur korrekten Batterieentsorgung.

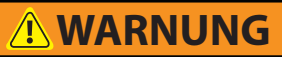

**WICHTIGE INFORMATIONEN ZU ERSATZBATTERIEN**

**Das Stromversorgungsmodul ist für eine Lithium-Batterie (40-Ah) konfiguriert. Nur die folgende Batterie ist mit diesem System kompatibel:**

## **Valence-Modellnummer: U1-12RT REV2 Ergotron-Teilenummer: 910-434**

822-610 Durch das Einsetzen anderer Batterien als der oben aufgeführten Valence-Batterien wird die Produktgarantie nichtig und eine Fehlfunktion der Stromversorgung verursacht. Die Nichtbeachtung dieser Warnung kann zu schweren Schäden an den Batterien und am Leistungsmodul sowie zu Brandgefahr führen. Für weitere Informationen wenden Sie sich an den Ergotron-Kundendienst unter +1-800-888-8458.

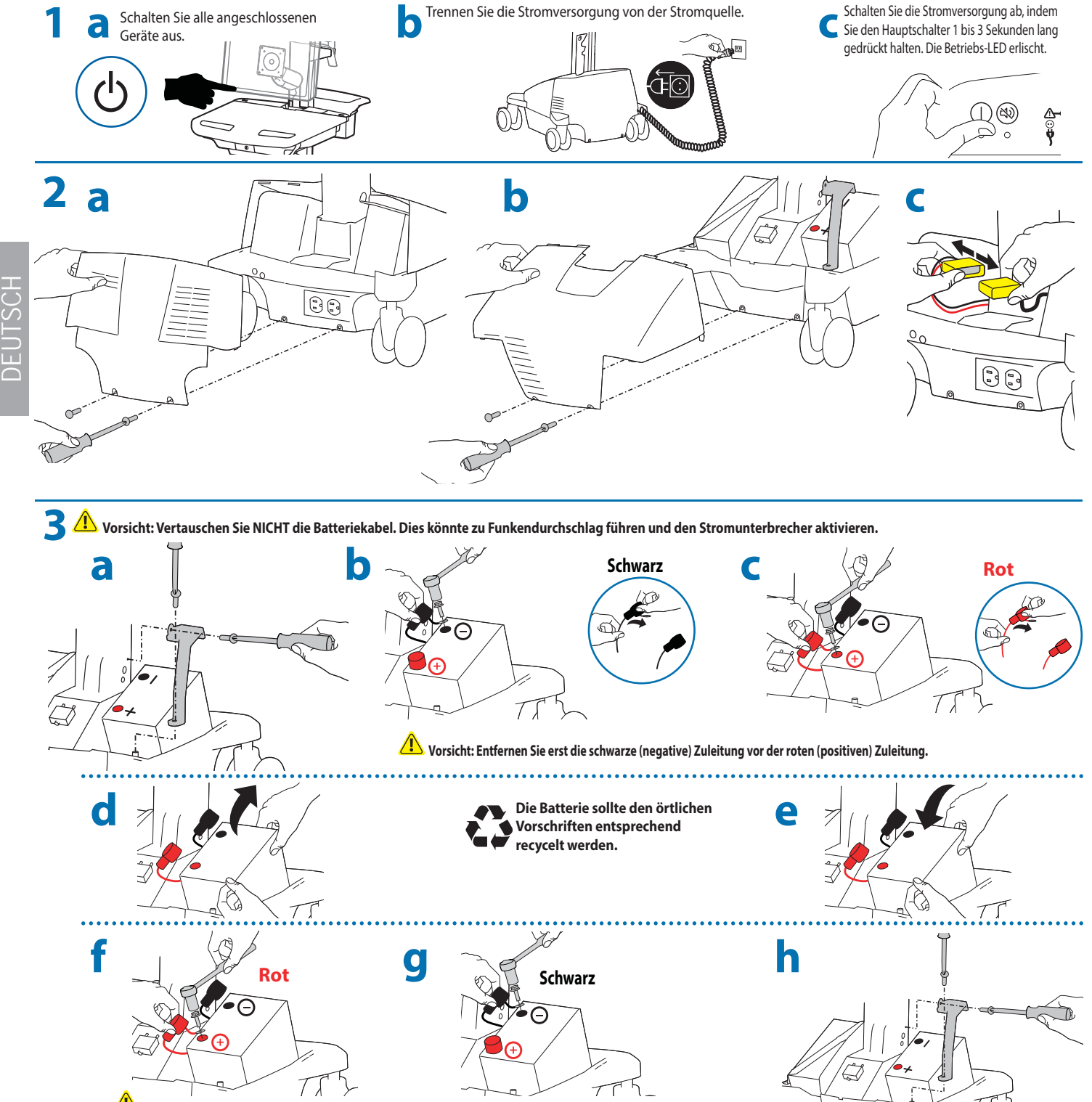

**BATTERIE** 

**Vorsicht: Schließen Sie die rote (positive) Zuleitung vor der schwarzen (negativen) Zuleitung an.**

## **Computerwagen-Lagerung**

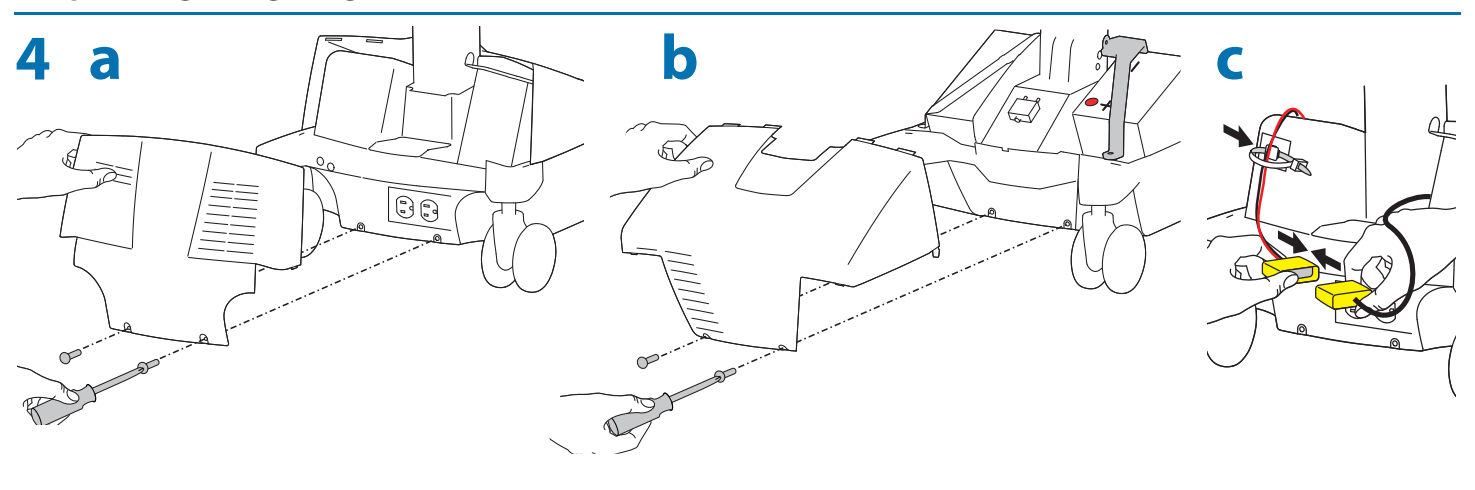

**5** Befolgen Sie die Anleitung für die Erste Inbetriebnahme/Batterieaufladung/-entladung in den Schritten a, b, c.

## **Anleitung zur Lagerung des Wagens**

Lagerung: Die Batterie muss vor der Lagerung vollständig geladen und mindestens alle 90 Tage erneut aufgeladen werden.

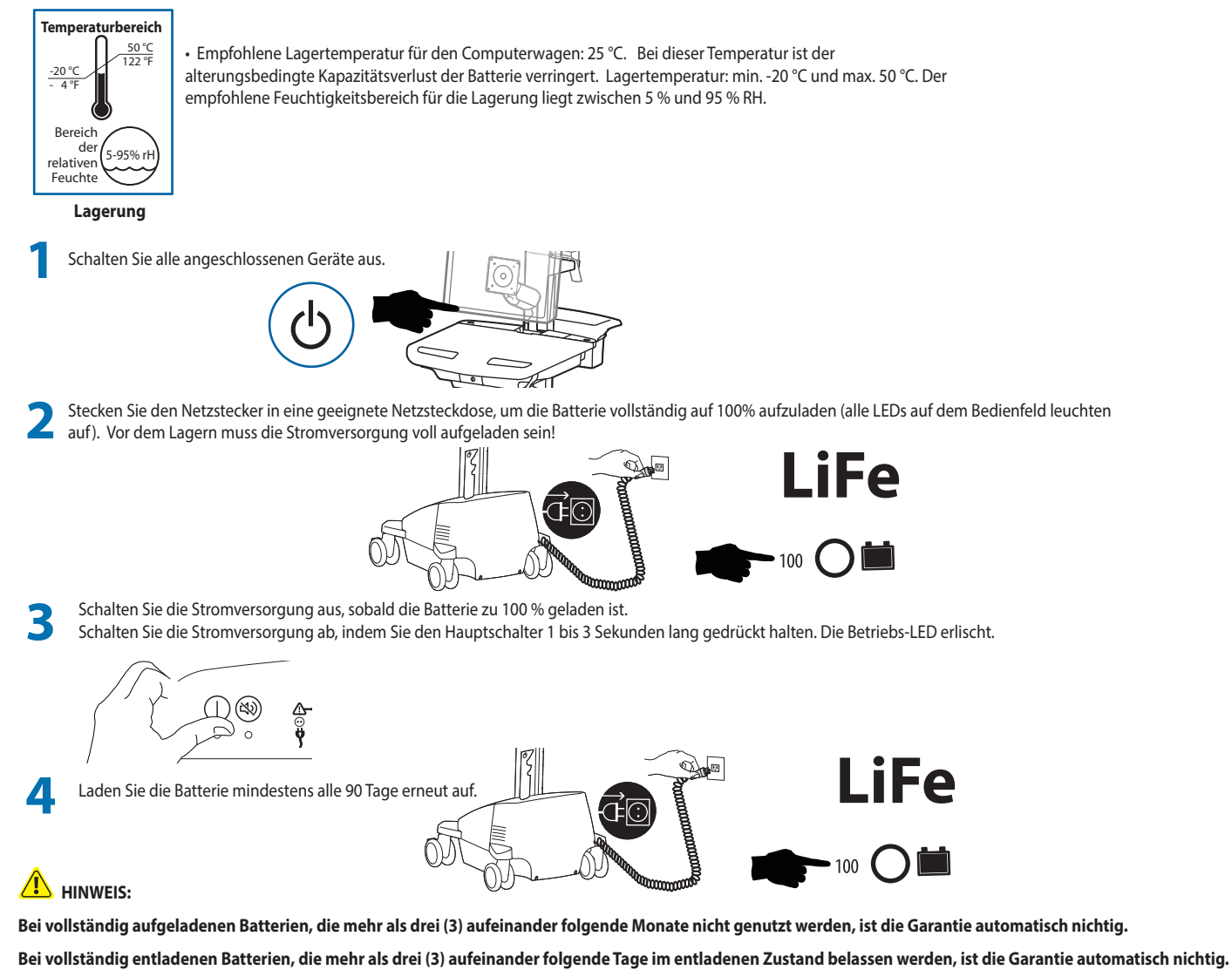

**Falls die Batterie zu lange ohne erneutes Laden gelagert wird, könnte die Elektronik in der Batterie die Spannung auf ein unsicheres Niveau abfallen lassen. In diesem Fall wird die Stromversorgung im Niedrigladungs-Recovery-Modus gestartet, sobald es ans Netz angeschlossen wird. Nach Abschluss dieses Prozesses fährt die Stromversorgung mit dem normalen Ladevorgang fort. Falls der Niedrigladungs-Recovery-Prozess länger als 45 Minuten dauert, wenden Sie sich bitte an den Kundendienst von Ergotron.**

## **Ergonomie**

## **Arbeiten**

Einstellen auf Ihre Größe

1 Stellen Sie den oberen Rand des Bildschirms etwa 2,5 cm unter Ihrer Augenhöhe ein: Lösen Sie die Bremse, und stellen Sie die Höhe nach Ihren Bedürfnissen ein.

2 Neigen Sie den Bildschirm in einem für Sie bequemen Winkel, und verhindern Sie so eine Überanstrengung Ihrer Augen und Ihres Nackens.

3 Ziehen Sie die Tastaturablage nach vorne, und platzieren Sie die Mausablage und die Maushalterung je nach Bedarf rechts oder links.

4 Arbeiten Sie mit bei etwa 90° angewinkelten Ellenbogen, um eine Verspannung der Muskeln zu verhindern.

5 Wenn die Höhenverstellung sich nur schwer auf und ab bewegen lässt oder nicht in der eingestellten Position verbleibt, lesen Sie sich die Einstellungsanweisungen im Produkthandbuch durch.

#### 6 Auf den Ladezustand achten!

Computerwagen mit Stromversorgung sollten so oft wie möglich an eine Steckdose angeschlossen werden, damit die Batterie geladen bleibt und der Computer funktioniert.

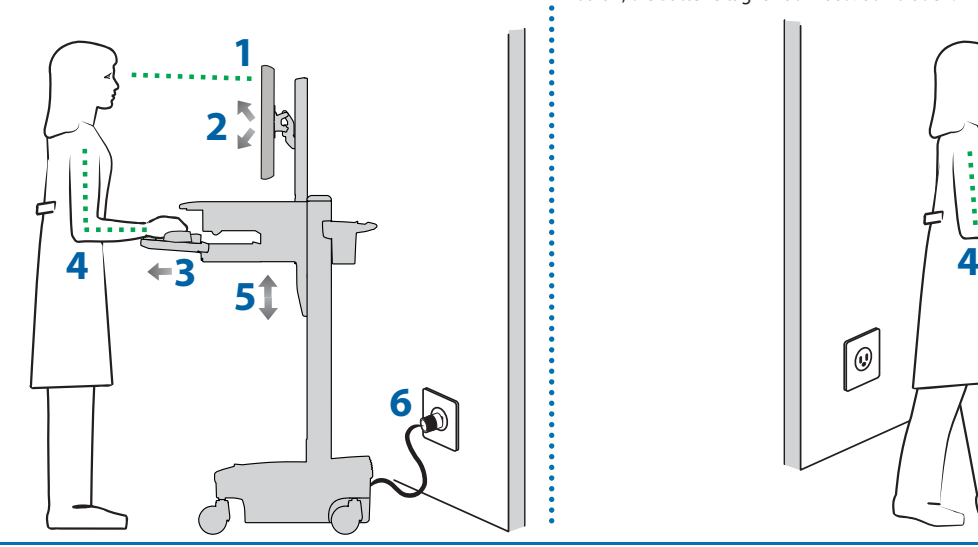

## **Bewegen**

Räumen Sie auf, bevor Sie den Wagen bewegen

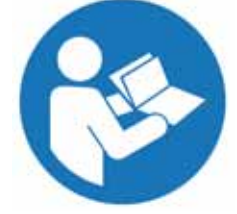

und uneingeschränkte Sicht die Arbeitsfläche auf die niedrigste Position.

1 Lösen Sie die Bremse, und senken Sie für eine optimale Stabilität

2 Schließen Sie offene Fächer, und bringen Sie Maus, Scanner und anderes Zubehör wieder an ihre Plätze. Machen Sie die Arbeitsfläche frei.

3 Entriegeln Sie die beiden vorderen Laufrollen.

4 Schieben Sie den Computerwagen an der Rückseite an. Winkeln Sie dabei Ihre Ellenbogen um 90° an, um eine maximale Kontrolle und minimale Muskelbelastung zu erreichen.

#### 5 Bewegen Sie sich langsam!

Bevor Sie den Wagen schieben, überprüfen Sie, ob der Netzstecker gezogen und für eine sichere Fahrt am Korb befestigt ist. Denken Sie daran, die Batterie täglich auf 100% aufzuladen!

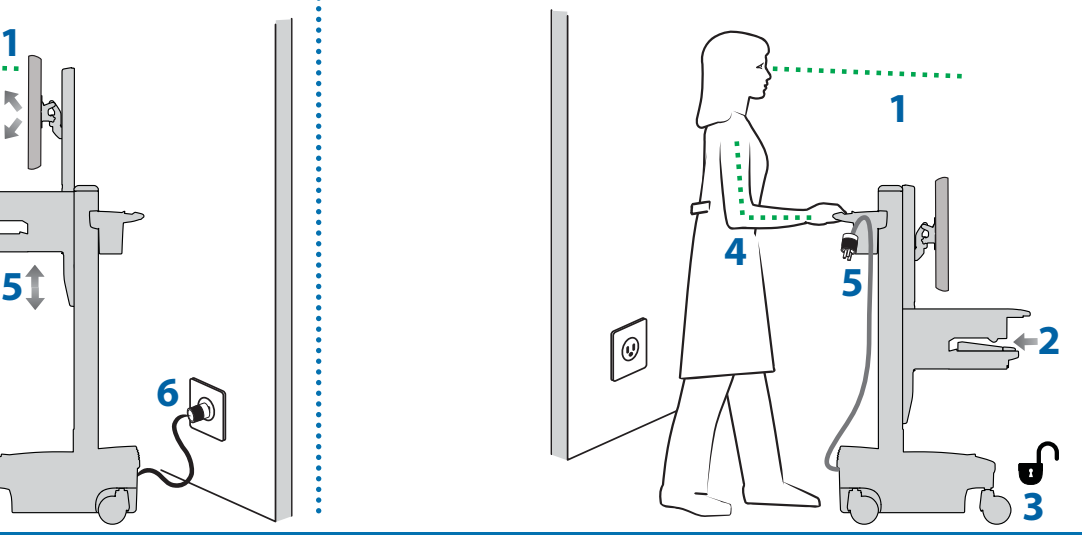

## **Wartung & Sicherheit**

## **Gefahrensymbole**

Die Bedeutung der Symbole in diesem Handbuch, auf dem Computerwagen oder auf dem Power System. Diese Symbole weisen Sie auf eine Sicherheitsbedingung hin, die Ihre Aufmerksamkeit erfordert. Sie sollten die Bedeutung der folgenden Sicherheitszeichen kennen, wenn Sie sie auf dem Computerwagen oder in der Dokumentation für den Computerwagen, wie in diesem Benutzerhandbuch, sehen.

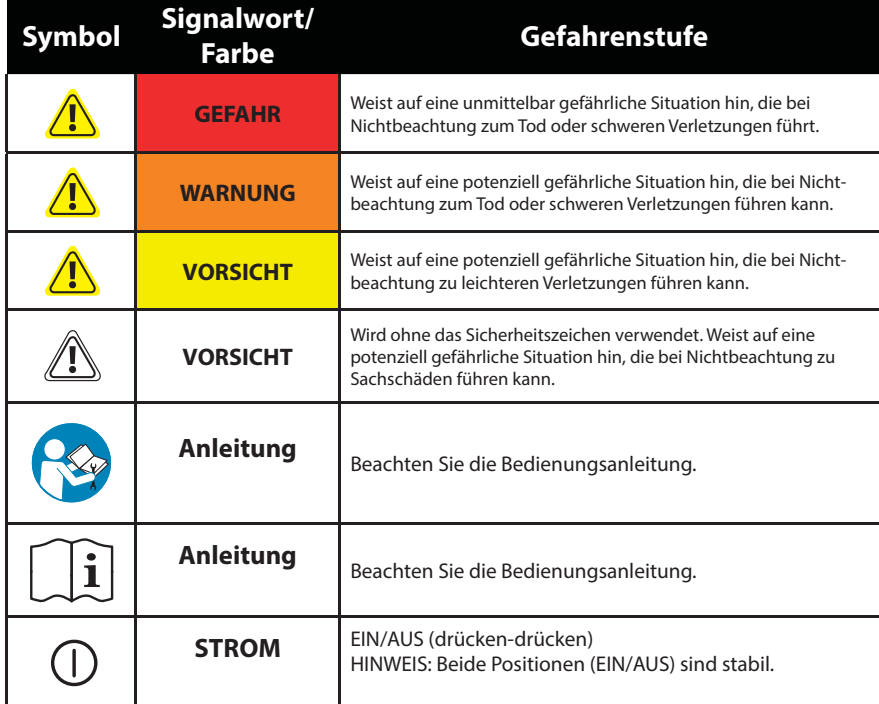

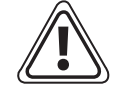

#### **ENTSORGUNG VON GERÄTEN UND ZUBEHÖR**

- 1. Entsorgen Sie die Batterien unter Beachtung der lokalen Vorschriften.
- 2. Alle Elektronikkomponenten sollten den örtlichen Vorschriften gemäß dem Recycling zugeführt werden.
- 3. Kunststoff- und Metallreste können von einem gewerblichen Recyclingbetrieb recycelt werden.

## **Wartung & Sicherheit**

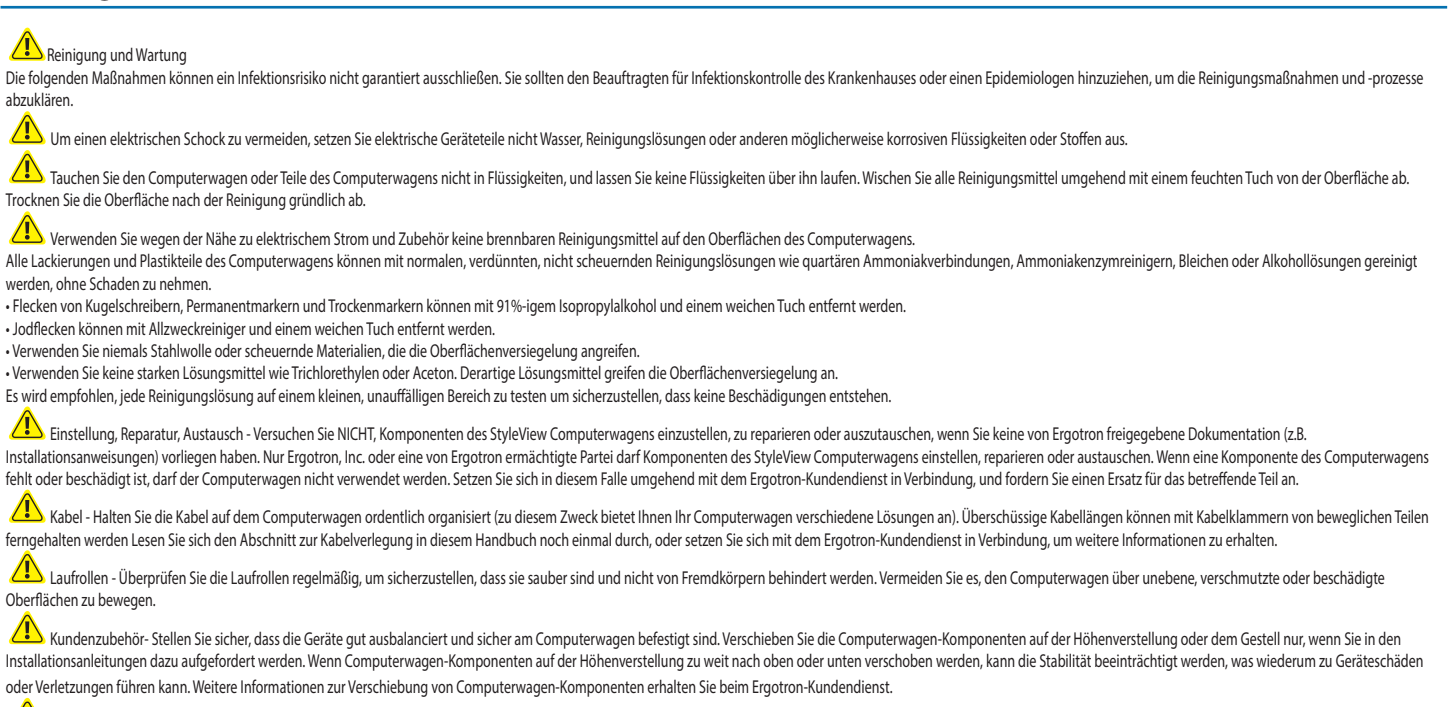

WARNUNG: In seltenen Fällen kann ein Fehler der Stromversorgung und der Batterie-Schutzfunktionen zum Überladen der Batterie führen, wodurch diese Batterie ggf. sehr heiß wird, die Temperaturen möglicherweise den Kunststoff zum Schmelzen bringen und Rauch erzeugt wird. Falls eine Batterie Rauch freisetzt oder zu schmelzen beginnt: • Trennen Sie den Wagen sofort vom Netz bzw. die Batterie von der Stromversorgung.

• Schieben Sie den Wagen in einen gut belüfteten Bereich.

• Besprühen Sie die heiße Batterie mit einem Kohlendioxid-, Trockenlöschmittel- oder einem geeigneten Schaumfeuerlöscher.

Falls kein Feuerlöscher vorhanden ist, verwenden Sie reichlich Wasser oder bedecken Sie die Batterie mit Sand.

Falls Sie dem Batterieinhalt ausgesetzt werden, sollten Sie sich sofort in ärztliche Behandlung begeben und die nachfolgenden Richtlinien einhalten. Der von der Batterie abgegebene Dampf reizt Augen, Haut, Schleimhäute und Atemwege. Dies kann zu Übelkeit, Schwindel und Kopfschmerzen führen. Bei direktem Kontakt mit der Batteriesäure:

• Die Augen sofort mindestens 15 Minuten lang mit Wasser spülen.

• Die Hände und anderen betroffenen Stellen gründlich mit Wasser spülen.

Kontaminierte Kleidung sofort ausziehen und waschen.

In allen Fällen sofort einen Arzt hinzuziehen!

## **Sicherheitshinweise für dieses Produkt**

Die folgenden Warnungen/Hinweise finden Sie in diesem Handbuch oder am Computerwagen:

HINWEIS: Eine Missachtung dieser Richtlinien kann Geräteschäden oder Verletzungen zur Folge haben.

VORSICHT: Die Lift-Bremse hilft Ihnen bei der Stabilisierung der Arbeitsfläche und der Tastaturablage während der normalen Benutzung, sie ermöglicht aber KEINE zusätzliche Belastung. Die Höhenverstellung darf NICHT mit Geräten beladen werden, deren Gewicht höher ist als das in den Spezifi kationen von Ergotron angegebene Höchstgewicht. Sorgen Sie für eine optimale Lift-Funktion, indem Sie Tests durchführen und bei Bedarf die Spannung anpassen, sobald sich das an der Höhenverstellung befestigte Gewicht ändert (d. h. wenn Geräte entfernt oder hinzugefügt werden). Siehe Anweisungen "Einstellen der Lift-Spannung des Risers" .

VORSICHT: Verwenden Sie den StyleView Computerwagen nicht, wenn Komponenten fehlen oder beschädigt sind! Entfernen, verändern oder ersetzen Sie keine Computerwagen-Komponenten, ohne vorher Ergotron zu Rate zu ziehen. Wenn Sie Probleme bei der Installation oder Bedienung des Computerwagens haben, setzen Sie sich mit dem Ergotron-Kundendienst in Verbindung.

VORSICHT: Ziehen Sie die Verschlüsse NICHT zu fest an. Durch zu festes Anziehen können Ihre Geräte beschädigt werden.

WARNUNG: Gefährdung durch gespeicherte Energie: Der Lift-Mechanismus der Arbeitsfläche steht unter Spannung und wird sich von allein und schnell nach oben bewegen, sobald das befestigte Gerät abgenommen wird. Entfernen Sie aus diesem Grund die Geräte nur, wenn die Arbeitsfläche auf die höchste Position eingestellt wurde! Die Missachtung dieser Anweisung kann zu ernsthaften Verletzungen und/oder Beschädigungen am Gerät führen. Beim Versand dieses Computerwagens muss der Lift-Mechanismus der Arbeitsfläche auf die niedrigste Spannung eingestellt sein.

VORSICHT: Sie sollten KEINE anderen Muttern oder Schrauben an der Höhenverstellung oder der Oberseite des Gestells lösen, festziehen oder entfernen. Eine Manipulation an Schrauben oder Muttern kann dazu führen, dass der Computerwagen instabil wird und demzufolge Geräteschäden und/oder Verletzungen verursachen.

VORSICHT: Lösen Sie die Lift-Bremse, bevor Sie die Arbeitsfläche bewegen! Wenn Sie die Arbeitsfläche bewegen, ohne die Lift-Bremse zu entriegeln, kann der Lift-Antrieb schwer beschädigt werden.

WARNUNG: Sollte eine Reparatur des StyleView Computerwagens erforderlich sein, wenden Sie sich sofort an den Ergotron-Kundendienst. Reparaturen am Computerwagen dürfen nur von Ergotron, Inc. oder einem von Ergotron bevollmächtigten Vertreter vorgenommen werden.

WARNUNG: Dieser Wagen ist nicht für den Einsatz in einer entzündlichen, Narkosegemisch- oder sauerstoffreichen Umgebung geeignet.

## **Konfiguration und Sicherheit**

An das medizinische System dürfen keine weiteren Mehrfachsteckdosen oder Verlängerungskabel angeschlossen werden.

Bei einer Verwendung im Rahmen eines medizinisch-elektrischen Systems dürfen nur Geräte angeschlossen werden, die den Anforderungen der für das betreffende Gerät relevanten IEC-, ISO-, UL/ANSI- oder CSA-Standards entsprechen.

 Es besteht Stromschlag- und Verletzungsgefahr, wenn als Teil eines Systems gelieferte nicht medizinische Geräte direkt an der Wandsteckdose angeschlossen werden, wenn diese nicht medizinischen Geräte von der Mehrfachsteckdose mit Strom versorgt werden sollen.

Es besteht Stromschlag- und Verletzungsgefahr, wenn Geräte, die nicht als Teil des medizinischen Systems geliefert wurden, an der Mehrfachsteckdose angeschlossen werden.

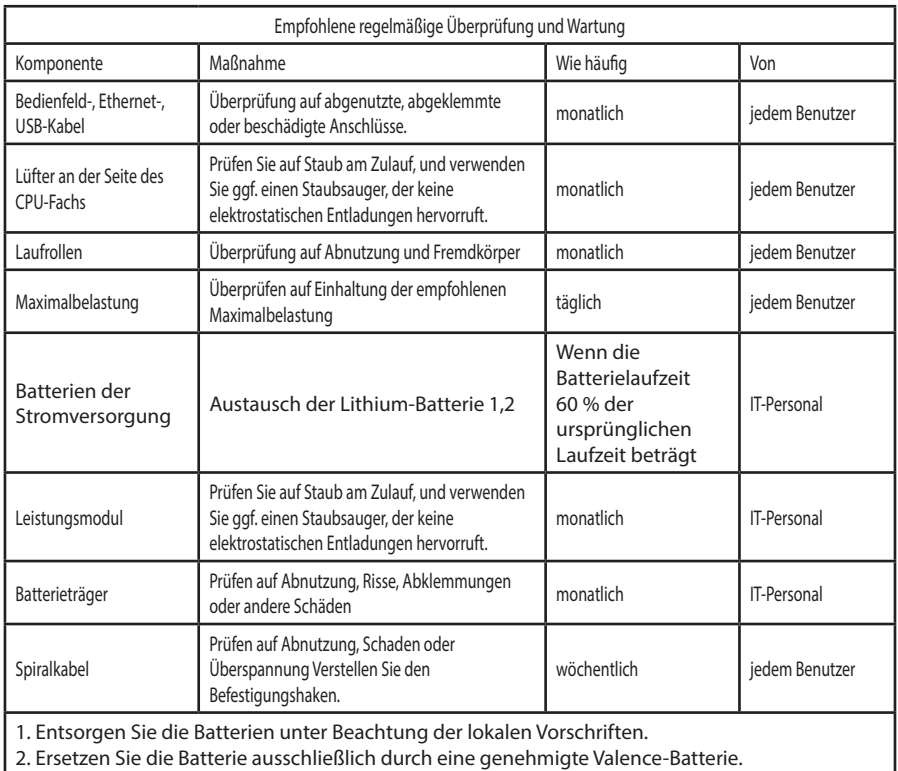

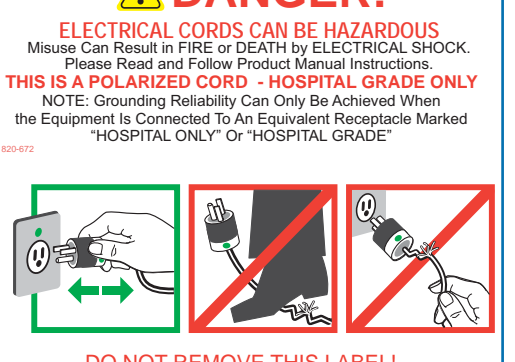

**DANGER!**

#### DO NOT REMOVE THIS LABEL!

- Inspect Cord Thoroughly Before Each Use. DO NOT USE IF DAMAGED.<br>• Do Not Plug More Than SPECIFIED NUMBER OF WATTS Into Power System.<br>• Du Not Run Cord Through Doorways, Holes in Ceilings, Walls or Floors.<br>• FULLY INSERT
- 
- 
- Do Not Remove, Bend or Modify Any Metal Prongs or Pins of Cord.<br>• Do Not Use Excessive Force to Make Connections.
- 
- 
- 
- Keep Away From Water. DO NOT USE WHEN WET.<br>• Keep Children Away From Cord.<br>• Do Not Plug Cord into An Extension Cord.<br>• Oo Not Plug Cord into An Extension Cord.<br>• Oo Not Drive, Drag or Place Objects Over Cord. Do Not Wa
- 
- Schutzleitertest: Zur Gewährleistung der Sicherheitserdung zwischen der Erdverbindung des Netzkabels und jeglichen zugreifbaren Metallteilen am Wagen wird empfohlen, den folgenden, nicht obligatorischen Test alle zwei Jahre mit Hilfe einer kalibrierten Sicherheitsprüfvorrichtung für medizinische Geräte durchzuführen. Verfahren Sie folgendermaßen:
- 1. Trennen Sie den Wagen von der Stromversorgung (ziehen Sie den Stecker des Wagens aus der Wandsteckdose).
- 2. Unterbrechen Sie die Stromversorgung aus den internen Steckdosen, indem Sie den Hauptschalter am Power System-Bedienfeld betätigen.
- 3. Bereiten Sie den Schutzleitertest gemäß den Anweisungen der Sicherheitsprüfvorrichtung für medizinische Geräte vor. 4. Schließen Sie das Netzkabel des Wagens an die
- Sicherheitsprüfvorrichtung für medizinische Geräte an. 5. Entnehmen Sie die Abdeckung, um Zugang zum Lift-
- Spannungsjustierpunkt zu erhalten. 6. Befestigen Sie die zweite Messsonde der
- Sicherheitsprüfvorrichtung für medizinische Geräte am Lift-Spannungsjustierpunkt am Wagen.
- 7. Führen Sie den Test durch (25 A).
- 8. Vergewissern Sie sich, dass der Schutzleiterwiderstand höchstens 0,2 Ohm beträgt.
- 9. Trennen Sie die Verbindungen zwischen Sicherheitsprüfvorrichtung für medizinische Geräte und Wagen, bringen Sie die Abdeckung wieder über dem Lift-Spannungsjustierpunkt an, und nehmen Sie den Wagen
- wieder in Betrieb. Isolationswiderstandsprüfung: Zur Sicherstellung einer geeigneten Masse-Isolierung der Netzstromleitungen wird empfohlen, den folgenden, nicht obligatorischen Test jährlich mit Hilfe einer kalibrierten Sicherheitsprüfvorrichtung für medizinische Geräte durchzuführen. Verfahren Sie folgendermaßen:
- 1. Trennen Sie den Wagen von der Stromversorgung (ziehen Sie den Stecker des Wagens aus der Wandsteckdose).
- 2. Unterbrechen Sie die Stromversorgung aus den internen Steckdosen, indem Sie den Hauptschalter am Power System-Bedienfeld betätigen.
- 3. Bereiten Sie die Isolationswiderstandsprüfung gemäß den Anweisungen der Sicherheitsprüfvorrichtung für medizinische Geräte vor.
- 4. Schließen Sie das Netzkabel des Wagens an die Sicherheitsprüfvorrichtung für medizinische Geräte an.
- 5. Führen Sie den Test durch (500 V).
- 6. Vergewissern Sie sich, dass der Isolationswiderstand höchstens 1 MOhm beträgt.
- 7. Trennen Sie die Verbindungen zwischen Sicherheitsprüfvorrichtung für medizinische Geräte und Wagen, und nehmen Sie den Wagen wieder in Betrieb.

Ergotron Elektromagnetische Richtlinien und Herstellererklärung

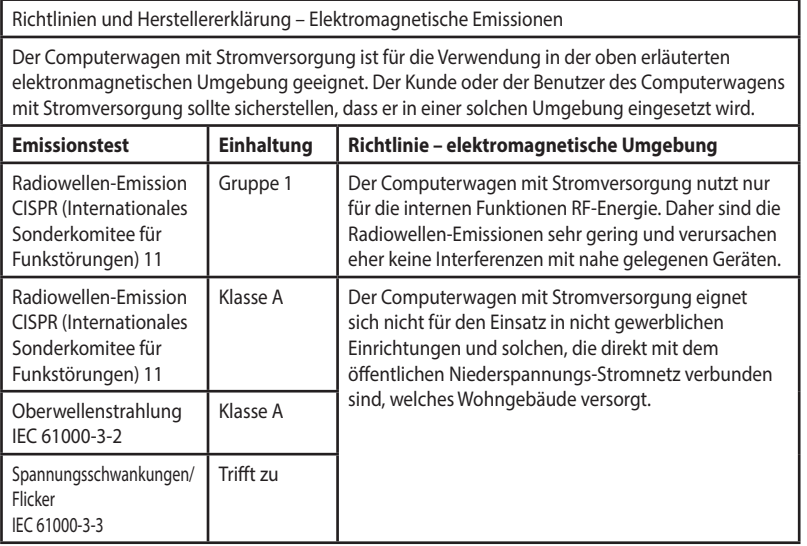

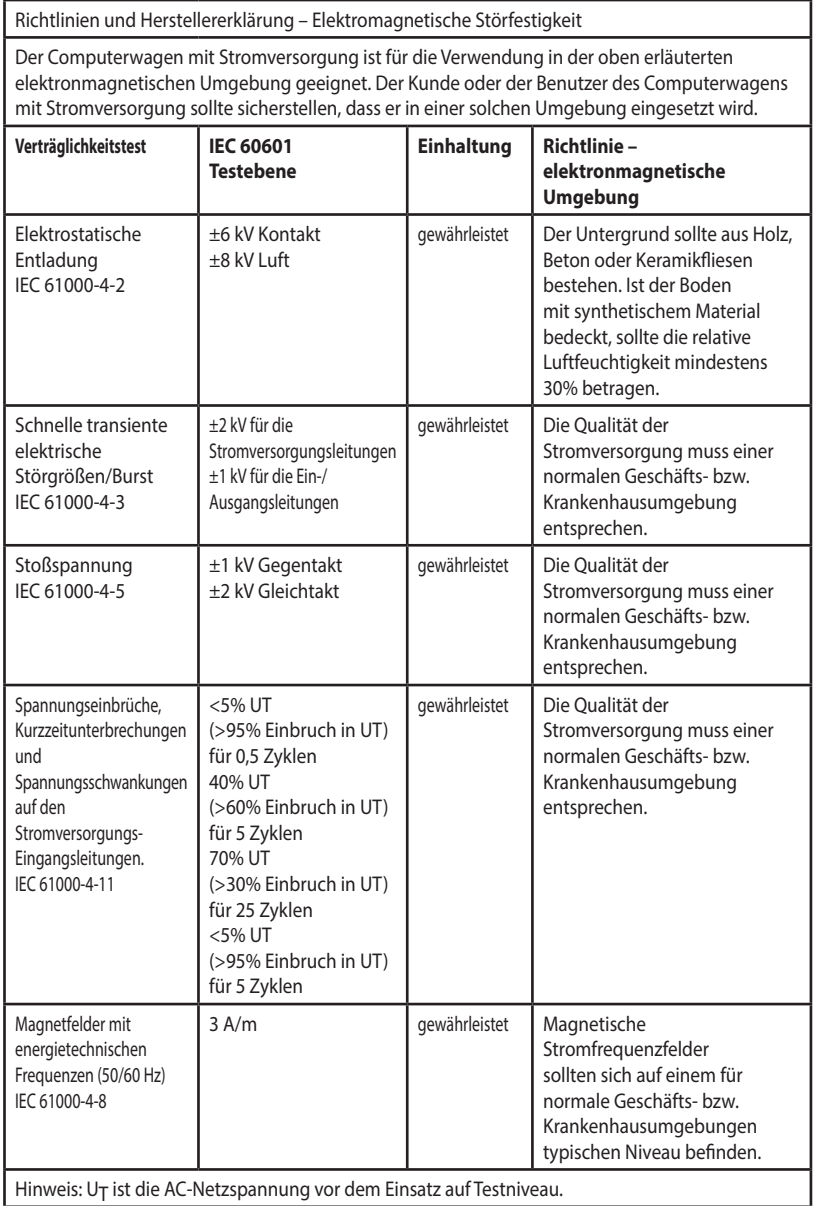

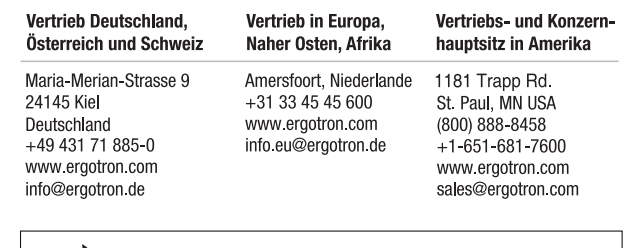

**ERGOTRON** 

© 2014 Ergotron, Inc.<br>All rights reserved.

Auf wenn Ergotton, Inc. Jede Anstrengung unternimmt, um genaue und vollständige informationen<br>zur Installation und zum Gebrauch seiner Produkte zur Verfügung zu stellen, haftet es nicht für<br>Redaktionsfehler oder Auslassung